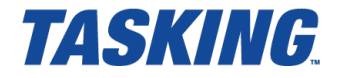

**MA160-864 (v5.0) July 03, 2014**

Copyright © 2014 Altium BV.

All rights reserved.You are permitted to print this document provided that (1) the use of such is for personal use only and will not be copied or posted on any network computer or broadcast in any media, and (2) no modifications of the document is made. Unauthorized duplication, in whole or part, of this document by any means, mechanical or electronic, including translation into another language, except for brief excerpts in published reviews, is prohibited without the express written permission of Altium BV. Unauthorized duplication of this work may also be prohibited by local statute. Violators may be subject to both criminal and civil penalties, including fines and/or imprisonment. Altium, TASKING, and their respective logos are trademarks or registered trademarks of Altium Limited or its subsidiaries. All other registered or unregistered trademarks referenced herein are the property of their respective owners and no trademark rights to the same are claimed.

# **Table of Contents**

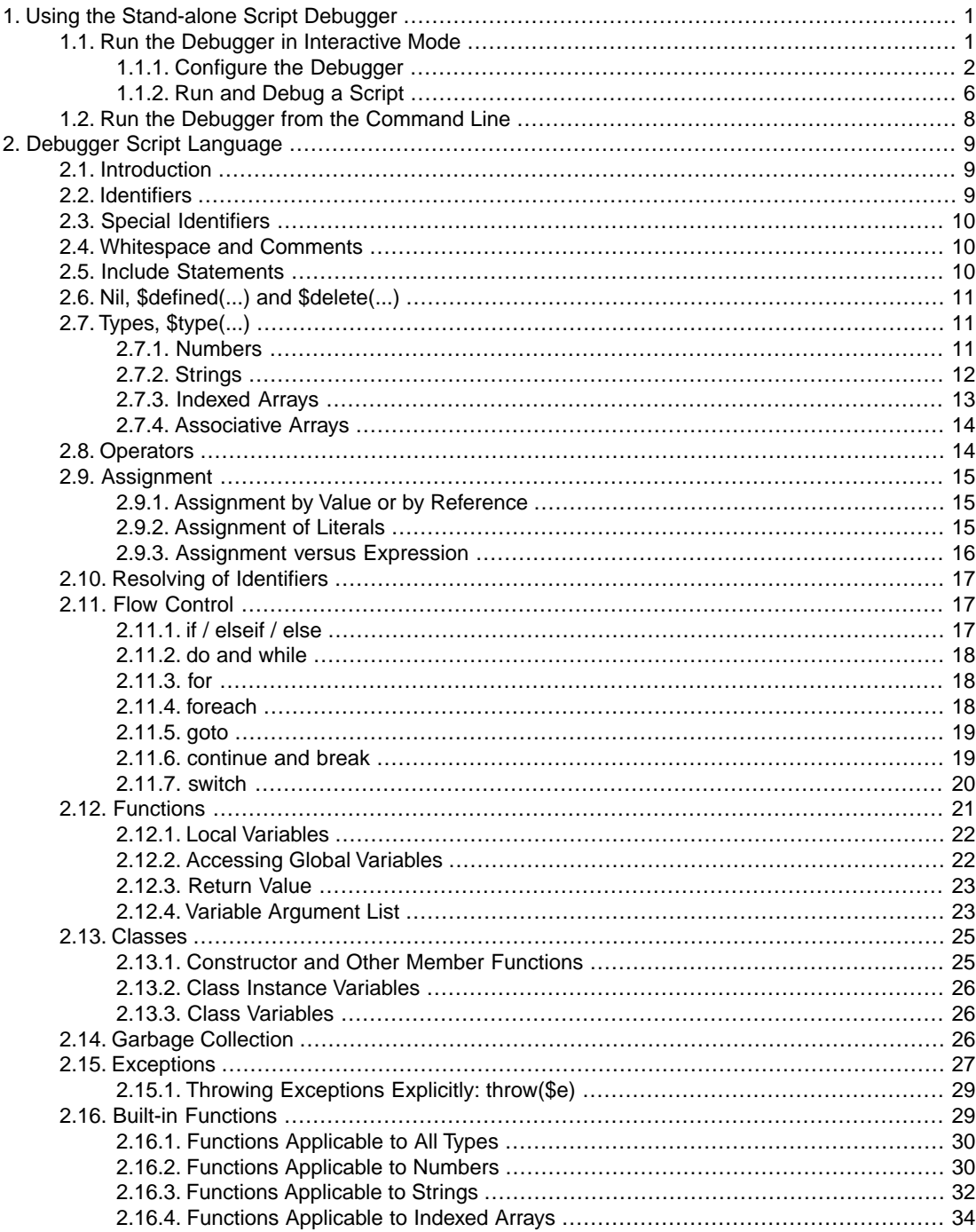

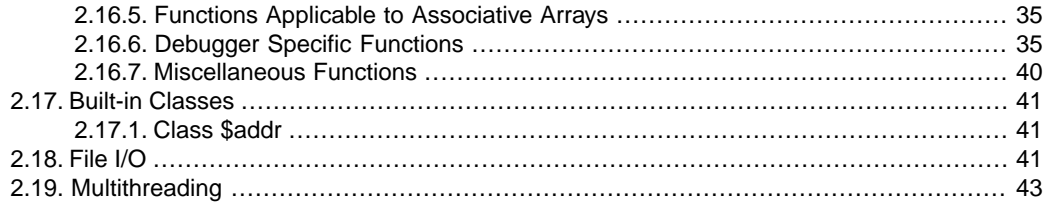

# <span id="page-4-0"></span>**Chapter 1. Using the Stand-alone Script Debugger**

The TASKING VX-toolset for TriCore contains two debuggers. One debugger is integrated in the Eclipse environment and the other is a separate program, the stand-alone script debugger.This chapter describes the stand-alone debugger.

The stand-alone script debugger is not a complete debugger; facilities such as a register or a memory window are not available. Instead, its primary purpose is to run scripts created by the user for testing purposes.

The recommended way of using the program involves the following steps:

- 1. Create a script file in a text editor. The directory examples/dbgtc contains a few example scripts to get you started. For details about the script language see Chapter 2, *[Debugger Script Language](#page-12-0)*. In particular Section 2.16.6, *[Debugger Specific Functions](#page-38-1)* describes the script language functionality that you can use to access and control the target.
- 2. Test the correctness of the script (i.e. debug the script itself) using the script debugger in interactive (graphical user interface) mode. This also involves creating a configuration file  $($ . dcf) for the target to be used.
- <span id="page-4-1"></span>3. Once the script is correct, run it from the command line (possibly from a batch file):

```
dbgtc [options] name_of_script_file
```
# **1.1. Run the Debugger in Interactive Mode**

To start the script debugger select **Script Debugger** from the **Start** menu. The program starts with an empty window except for a menu bar at the top. The area below that is used for so-called panes.You can resize a pane by dragging one of its four corners and you can move a pane by dragging its title.

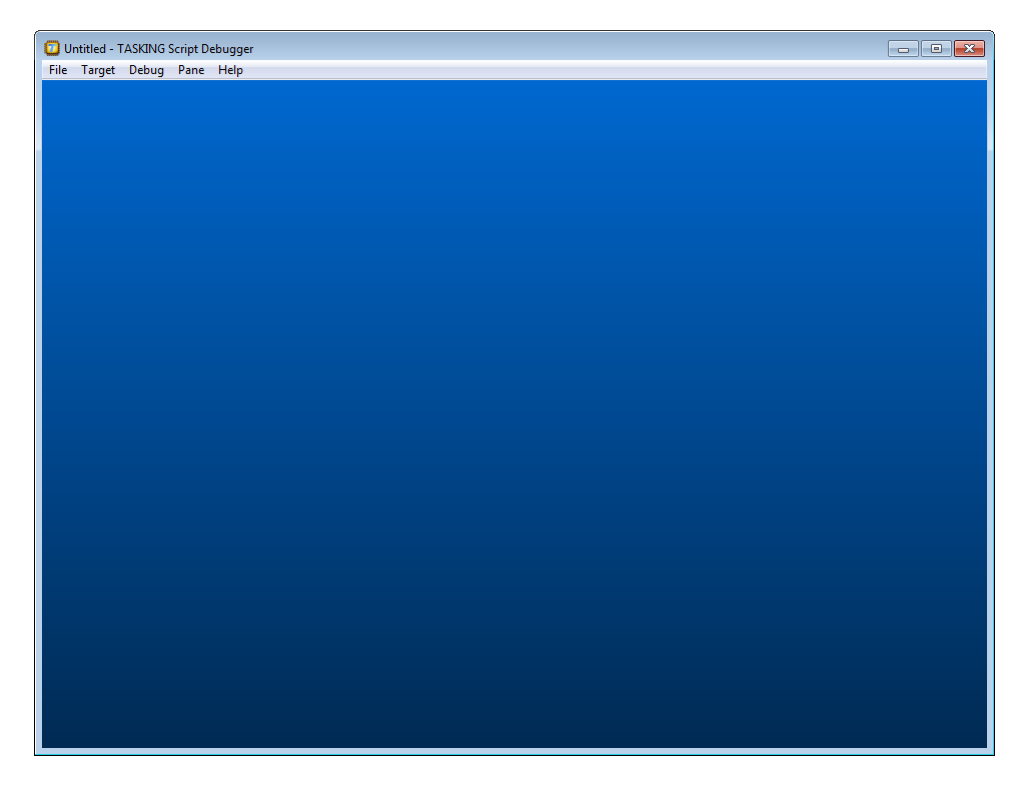

## <span id="page-5-0"></span>**1.1.1. Configure the Debugger**

When the script debugger is started, it creates a default configuration, called "Untitled", that uses the simulator and the TC1796B CPU. If this default is not suitable, you need to change the configuration.

1. From the **File** menu, select **Edit configuration...**

*The Configuration dialog appears.*

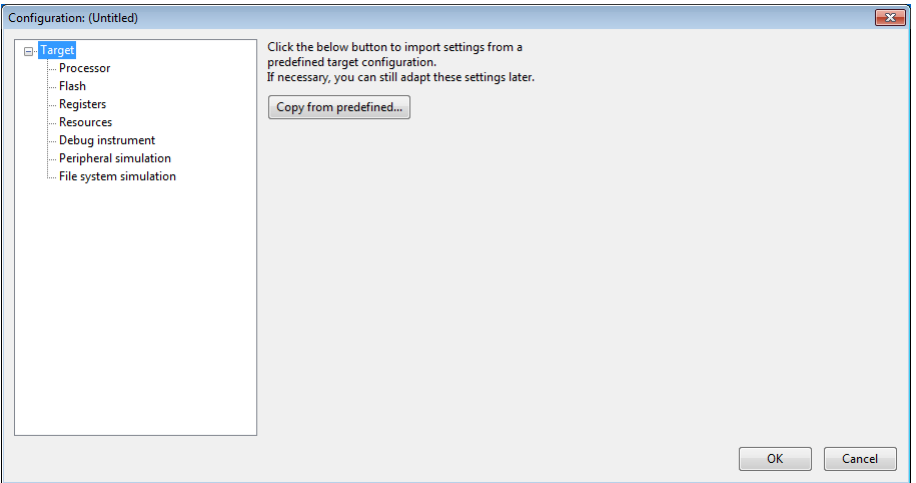

The dialog consists of several panes, which you can select on the left-hand side.

2. Select **Target** and click on the **Copy from predefined...** button.

*The Copy from Predefined dialog appears.This dialog shows all the predefined target configurations that come with the toolset.*

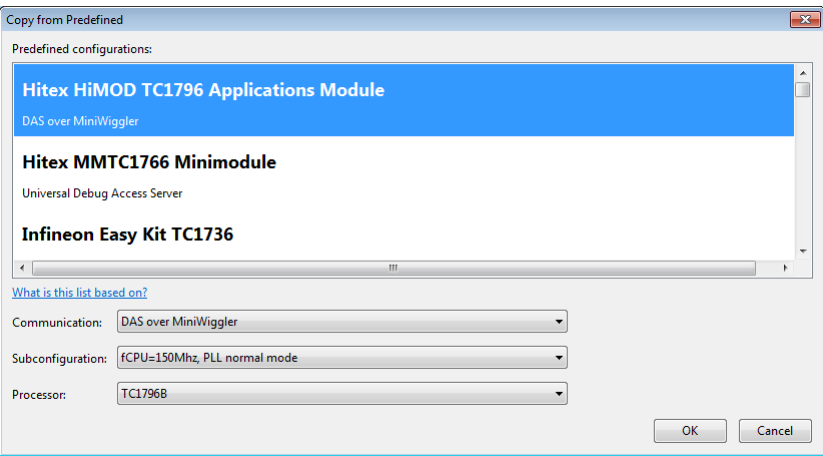

The information in this dialog is based on Debug Target Configuration (DTC) files. DTC files define all possible configurations for a debug target. The files are located in the  $etc$  directory of the installed product and use .dtc as filename suffix. For more information on DTC files, see the *TASKING VX-toolset for TriCore User Guide*.

3. Select a predefined configuration and click **OK**.

*The settings will be copied to your configuration.*

- 4. Optionally, adapt the settings in the other panes. For example, in the **Registers** pane you can add register settings that may depend on your particular hardware situation and application program.
- 5. Click **OK**.
- 6. From the **File** menu, select **Save configuration as...**

*The Save Configuration dialog appears.*

7. Give your configuration file a name with extension .dcf.

#### **Global program settings**

A few settings that are not expected to be different for different configurations are stored separately in a "global" file settings.dst. For example, you can extend the list of processors.

1. From the **File** menu, select **Settings...**

*The Settings dialog appears.*

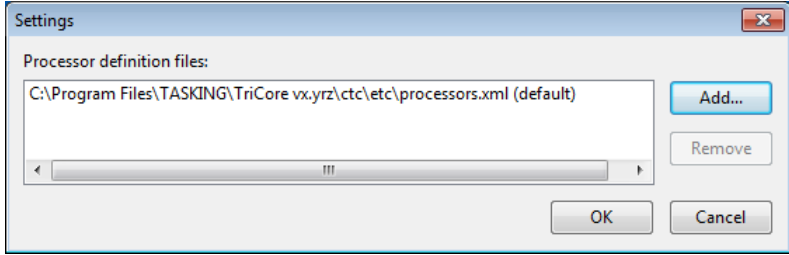

2. Click **Add...**

*The Add Processor Definition File dialog appears.*

3. Select the file that contains additional processor definitions and click **Open**.

*The new file will be added to the list of processor definition files.*

4. Click **OK**.

*The new settings will be saved automatically when you exit the program.*

#### **1.1.1.1. Setup a Flash Device**

In the Flash pane you can setup a flash device. With the TASKING script debugger you can download an application file to flash memory. Before you download the file, you must specify the type of flash devices you use in your system and the address range(s) used by these devices.

To program a flash device the debugger needs to download a flash programming monitor to the target to execute the flash programming algorithm (target-target communication). This method uses temporary target memory to store the flash programming monitor and you have to specify a temporary data workspace for interaction between the debugger and the flash programming monitor.

#### **Setup a flash device**

1. From the **File** menu, select **Edit configuration...**

*The Configuration dialog appears.*

2. In the left pane, select **Flash**.

#### *The Flash pane appears.*

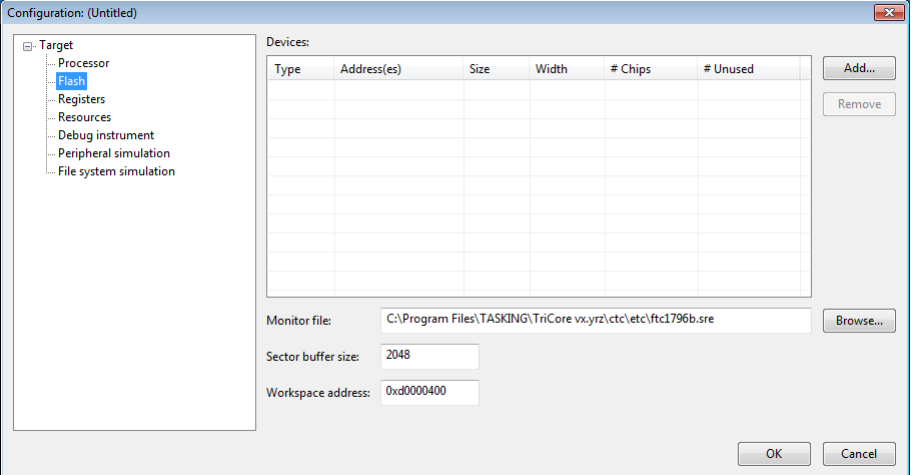

3. Click **Add...** to specify a flash device.

*The Add Flash Device dialog appears.*

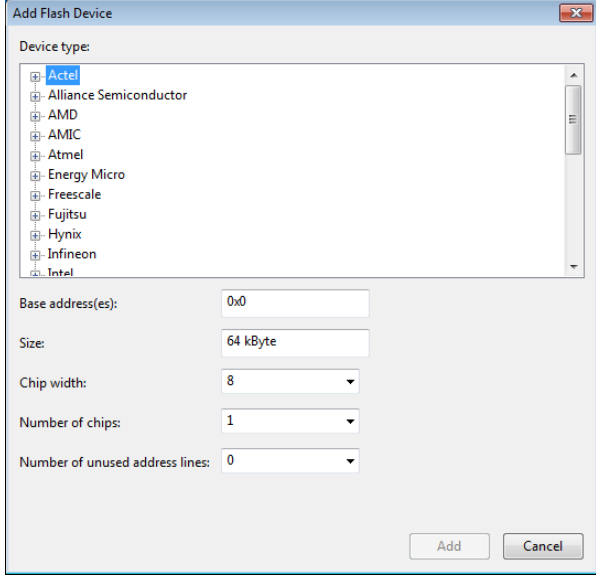

4. In the **Device type** box, expand the name of the manufacturer of the device and select a device.

*Based on your selection the other fields are filled in, but you can adapt them manually.*

- 5. In the **Base address(es)** field enter the start address of the memory range that will be covered by the flash device. Any following addresses separated by commas are considered mirror addresses. This allows the flash device to be programmed through its mirror address before switching the flash to its base address.
- 6. In the **Chip width** field, select the width of the flash device.
- 7. In the **Number of chips** field, enter the number of flash devices that are located in parallel. For example, if you have two 8-bit devices in parallel attached to a 16-bit data bus, enter 2.
- 8. Fill in the **Number of unused address lines** field, if necessary.
- 9. Click **Add**.

*The new flash device is added to the Flash pane.*

- 10. In the **Monitor file** field, specify the filename of the flash programming monitor, usually an Intel Hex or S-Record file.
- 11. In the **Sector buffer size** field, specify the buffer size for buffering a flash sector.
- 12. Specify the data **Workspace address** used by the flash programming monitor. This address may not conflict with the addresses of the flash devices.

#### **To program a flash device**

To program a flash device during downloading, put a \$download command in your script file with the flash option enabled.

<span id="page-9-0"></span>Example:

 $$failed = $download('myprogram.elf', {``flash" : 1})$ ;

## **1.1.2. Run and Debug a Script**

Debugger scripts use a proprietary language described in Chapter 2, *[Debugger Script Language](#page-12-0)*. The program itself does not provide script editing facilities, but you can use any text editor to create a script file. The recommended extension is .dscr.

Once you have created a script, you can run a script.

1. From the **File** menu, select **Run script...**

*The Run Script dialog appears.*

2. Select the script file (with extension .dscr) you want to run and click **Open**.

*The script file opens in a separate pane. We used getexitvalue.dscr as an example.*

```
Untitled - TASKING Script Debugger
                                                                                                                                                          \begin{array}{|c|c|c|c|}\hline \multicolumn{1}{|c|}{\textbf{}} & \multicolumn{1}{|c|}{\textbf{}} & \multicolumn{1}{|c|}{\textbf{}} \\ \hline \multicolumn{1}{|c|}{\textbf{}} & \multicolumn{1}{|c|}{\textbf{}} & \multicolumn{1}{|c|}{\textbf{}} & \multicolumn{1}{|c|}{\textbf{}} & \multicolumn{1}{|c|}{\textbf{}} \\ \hline \multicolumn{1}{|c|}{\textbf{}} & \multicolumn{1}{|c|}{\textbf{}} & \multicolumn{1}{|c|}{\textbf{}} & \multicolumn{1}{|c|File Target Debug Pane Help
     /* Download ELF file. */
    if (Sfailed == "")$printnl("Downloading ELF file.");
                  $ failed = $download("getexitvalue.elf");if (5 \text{ failed} == \text{""})Ŧ.
                                 Sprintnl("Downloading ELF file completed.");
                   \mathbf{I}/* Determine address of first instruction of Exit(). */
    if (5 \text{ failed} == \text{""})$exit address = $evaluate(" Exit", {}, $failed);
                  if (\sqrt{5} ailed == "")
                   \left\{ \right.$exit address = $number ($exit address);$printnl("Start address of Exit() is 0x", $string($exit address, "x"), "
                   Þ
    /* Now run to first instruction of Exit(). */
    if (5 \text{ failed} == \text{""})$printnl("Run to Exit().");
                   $ failed = $run to instr($addr("", $exit address));
        getexitvalue.dscr
                                    Script IO
```
Unless this has already happened, a connection with the target will be established first. Then, provided the script contains no syntax errors, the script itself will run. Output of the script is printed in a separate pane (Script IO in the example above).

#### **Debugging a script**

If you suspect your script contains an error, you can debug it by inserting  $\frac{1}{2}$  printnl calls or by placing breakpoints. To place a breakpoint, click in the left-hand margin of the script pane. A breakpoint is represented by a yellow dot  $\bigcirc$  when it has not actually been placed yet, for example before a connection to the target has been made, and a red one  $\bigcirc$  thereafter.

Once your script halts on the breakpoint, you can examine the program state by selecting **Variables** or **Expressions** from the **Pane** menu. If you want to examine a higher stack level, select **Threads** and double click on the relevant stack frame. With the commands in the **Debug** menu, you can control the execution of a script thread.

# <span id="page-11-0"></span>**1.2. Run the Debugger from the Command Line**

Once your script is correct, you can run it non-interactively as well. Enter the following command:

**dbgtc** [*options*] *script\_file*

The following options are available:

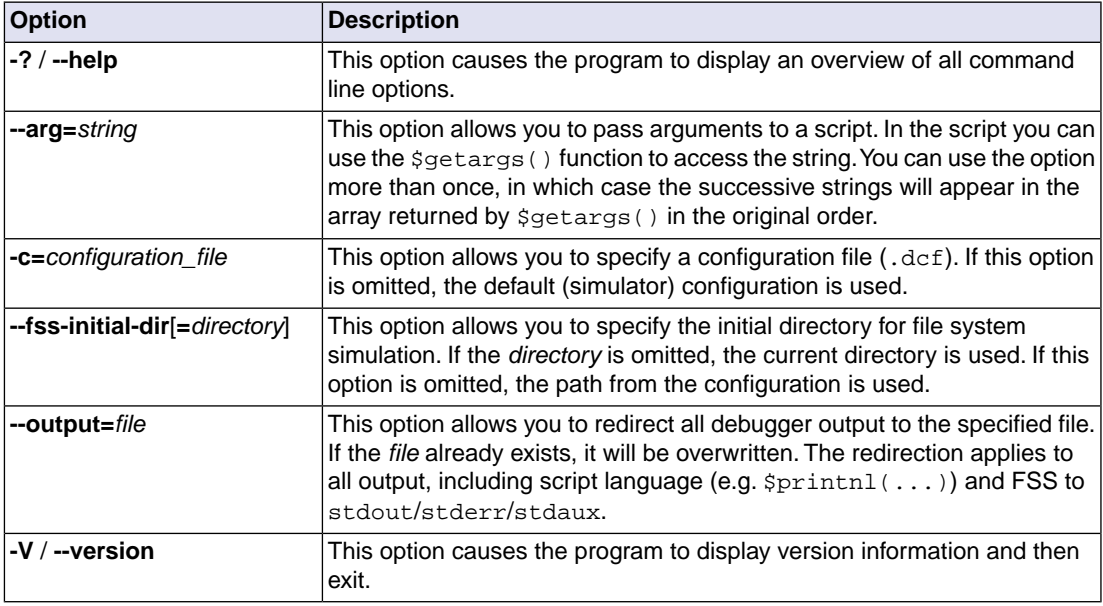

Once the script has finished executing, the debugger will terminate automatically.

# <span id="page-12-0"></span>**Chapter 2. Debugger Script Language**

The debugger features a proprietary script language that you can use to automate various tasks, for example to regularly perform a set of tests.This chapter discusses the syntax and semantics of the script language. Section 2.16.6, *[Debugger Specific Functions](#page-38-1)* describes the script language functionality that you can use to access and control the target. Chapter 1, *[Using the Stand-alone Script Debugger](#page-4-0)* describes how you can use the debugger script to control the debugger.

# <span id="page-12-1"></span>**2.1. Introduction**

The debugger script language is powerful, but relatively simple, borrowing concepts from various existing languages such as C/C++, Python and Java.

For the convenience of readers who are familiar with most of these languages and who want to make a quick start, the language's key properties are listed below:

- Partly object-oriented (OO): has classes, but no access control, no inheritance and no overloaded operators.
- Garbage-collected: objects are automatically deleted when they have become unreferenced.
- Strings are Unicode, not ASCII.
- Weakly typed: type compatibility is checked at run-time, not at compile-time.
- Features indexed arrays (any dimension, "jagged") and associative ("hash") arrays (in which the keys can be numbers and / or strings).
- Exceptions are thrown when certain run-time errors occur.
- Objects are passed by value or by reference.
- Control flow statements similar to those of C, plus a foreach statement.
- Operators similar to those of C, plus =ref.
- <span id="page-12-2"></span>• Script identifiers must begin with a dollar sign (\$), which helps distinguish them from target language identifiers. Script identifiers are case-sensitive.
- Built-in regular expression pattern matching functionality.

# **2.2. Identifiers**

The names of user-defined variables, functions, etc. must begin with a dollar sign (\$), which must be followed by at least one alphabetic character ([A-Za-z]), optionally followed by one or more alpha-numeric characters or underscore characters ([A-Za-z0-9\_]).

Examples of a few valid and invalid identifiers:

valid:  $a,$  \$AbC, \$a\_4.

invalid:  $abc$ ,  $$0, $$   $$$  abc.

There is no maximum length for identifiers and they are case-sensitive.

<span id="page-13-0"></span>Identifiers beginning with  $\varsigma$  are used or reserved for internal purposes. With the exception of those mentioned in this document, they are not accessible.

## **2.3. Special Identifiers**

The following table lists identifiers that have a special meaning.

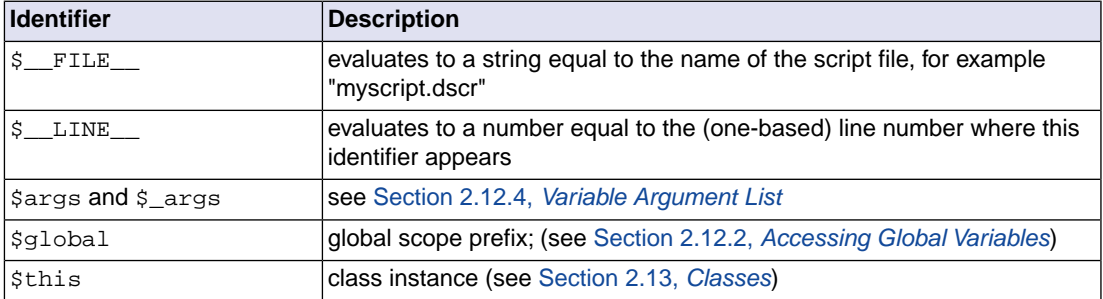

## <span id="page-13-1"></span>**2.4. Whitespace and Comments**

Whitespace is significant in essentially the same situations as it is in C. You can include C++ style source comments or use the number sign (#), which extends to (but does not include) the next line break. Comments of the form  $/$ \*  $...$  \*  $/$  can be nested. Here are some examples:

```
\text{Sc} =
$a + $b; // Same as $c = $a + $b;/* Following /* code */ will be executed. */ $printnl("Hello");
$printnl("world."); # This is a comment.
```
# **2.5. Include Statements**

Using include "*file name*", a script can include another script. This inclusion takes place only once, when the including script is compiled.

# <span id="page-14-0"></span>**2.6. Nil, \$defined(...) and \$delete(...)**

Internally, every variable and expression is represented by a so-called "handle". This handle can refer to an existing object, but may also be *nil*, which is comparable to NULL in C/C++. Note however that nil is *not* a keyword.

In many cases, if you try to use a *nil* handle, an error occurs and the script will cause an [exception](#page-30-0) of type "#NIL\_OBJECT".

With \$defined(*variable*) you can check whether a variable exists. It will yield 0 if the specified variable represents either a nil handle or does not exist at all, and 1 otherwise.

With  $$delete(variable)$  you delete the specified variable. After this,  $$defined(...)$  on the same variable will return zero.

<span id="page-14-1"></span>You can use  $$defined(...)$  and  $$delete(...)$  with single identifiers, but also with arrays, as will be explained later.

# **2.7.Types, \$type(...)**

The types supported by the script language are shown in the following table. With \$type(*variable*) you can retrieve the type of the specified variable. Unlike C/C++, but like Python, the language is weakly typed, meaning that the type of a variable is not fixed and not known at compile time. This means that if you try to execute " $\zeta_c = \zeta_a + \zeta_b$ ; ", you have to make sure that the current types of  $\zeta_a$  and  $\zeta_b$  are compatible and support the addition operator; the script language compiler cannot check this when it compiles a script. In the case above, it will throw an exception if it cannot perform the addition (see [Section 2.15,](#page-30-0) *Exceptions*) .

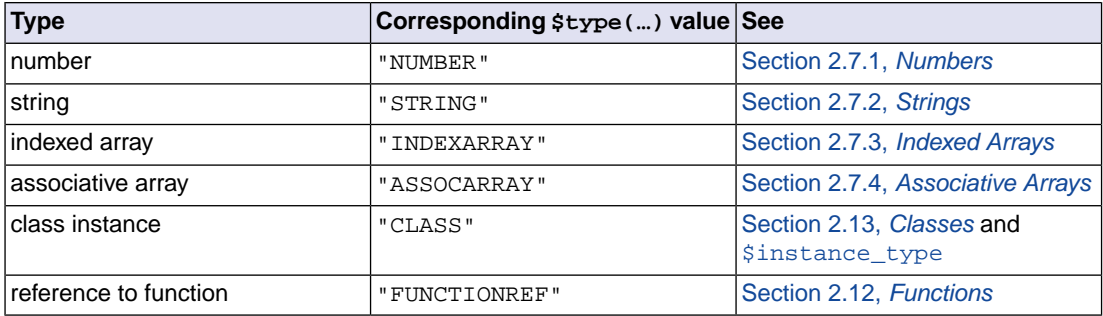

<span id="page-14-2"></span>There is no separate Boolean type: [operators](#page-17-1) such as && yield a number equal to 0 or 1.

## **2.7.1. Numbers**

All numbers in the debugger script language are floating-point numbers, i.e. there are no separate types for signed and unsigned integers, for example.

Literal numbers can be specified in three forms, as shown in the following table. Neither digits nor special characters such as  $\epsilon$  and  $\bar{x}$  are case-sensitive.

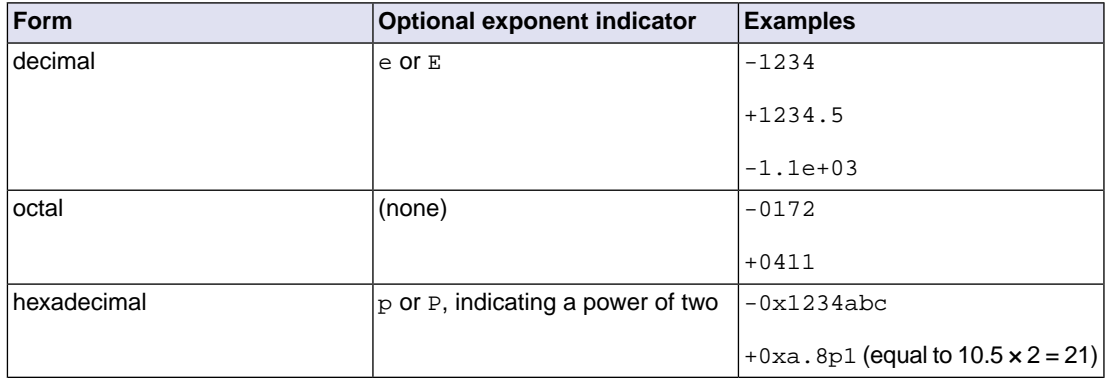

Division by zero will cause an exception of type ["#DIV\\_BY\\_ZERO"](#page-30-0).

<span id="page-15-0"></span>See Section 2.16.2, *[Functions Applicable to Numbers](#page-33-1)* for a list of built-in functions that can be used with numbers.

## **2.7.2. Strings**

Script language strings can have an arbitrary length and can be manipulated using a wide range of built-in functionality. Strings consist of Unicode characters, although the debugger only reads ASCII input files.

Literal strings have a syntax similar to that of C. Special characters can be specified using the backslash character as an escape, as shown in the following table.

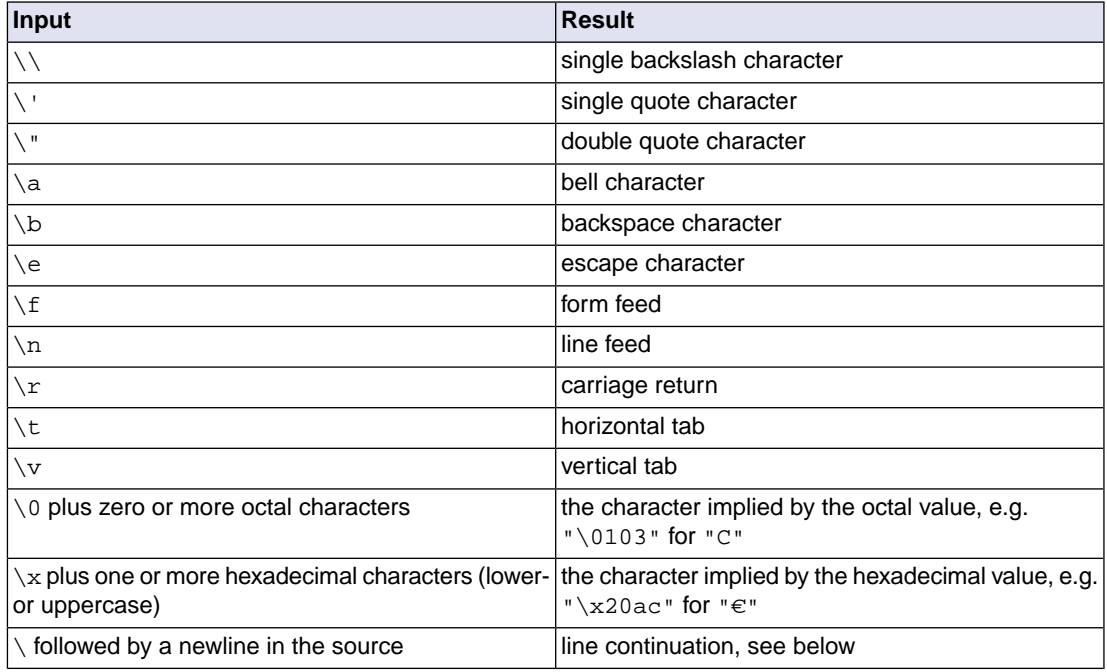

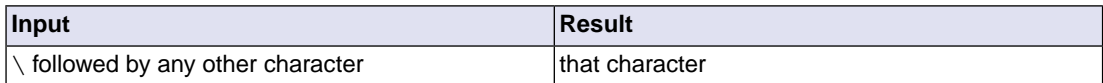

Strings can be concatenated with the + operator:

```
\text{sa} = \text{"app"}$b = "le";$printnl($a + $b); // Prints "apple".
```
This can be useful when constructing very long literal strings.You can achieve the same effect by using the backslash character as a line continuation indicator:

```
\alpha = \text{supp}le";
// $a equals "apple".
```
Without the backslash, the above example has a different meaning:

```
\alpha = "apple";
// $a equals "app\nle".
```
<span id="page-16-0"></span>Besides the + operator, the only operators that apply to strings are:  $=$ ,  $+=$ ,  $==$  and  $!=$ .

See Section 2.16.3, *[Functions Applicable to Strings](#page-35-0)* for a list of built-in functions that can be used with strings.

#### **2.7.3. Indexed Arrays**

The script language supports indexed arrays which are zero-based and can have a variable length. A single array can contain elements of different types. An array element can even be an array itself, resulting in a multi-dimensional array. If an array consists of elements of different dimensions, this is sometimes referred to as a "jagged array".

You can create an array with an initializer of the form [ *element 0*, *element 1*, … ]:

```
\alpha = []; // Empty array.
$b = [1, "hello"]; // Mixed-type array.\zeta c = [ 0, 1], 2 ]; // Jaqqed array.
```
Array elements can be accessed using the [*index*] operator. If the specified element does not exist, an ["#INVALID\\_INDEX"](#page-30-0) exception is thrown. With the function  $\text{Sdefined}(\dots)$  you can check the existence of an array element.

Array elements do not necessarily have consecutive indices:

```
$a[2] = 3.5;\text{Sal}41 = \text{"hello"};$printnl($a); // Prints [<NIL>, <NIL>, 3.5, <NIL>, "hello"].
$printnl($defined($a[2]); // Prints 1.
$printnl($defined($a[3]); // Prints 0.
```
<span id="page-17-0"></span>See also Section 2.16.4, *[Functions Applicable to Indexed Arrays](#page-37-0)*.

## **2.7.4. Associative Arrays**

Associative or hash arrays are data structures tying a "key" (a number or a string) to a "value" (any type). The value can be of any type (including an array or associative array). Associative arrays are unordered.

You can create an associative array with an initializer of the form { *key 0*: *value 0*, *key 1*: *value 1*, …}. Individual elements can be accessed using the {*key*} operator. If the specified element does not exist, a ["#KEY\\_NOT\\_FOUND"](#page-30-0) exception is thrown. With the function  $$defined(...)$  you can check the existence of an array element.

```
\Im a = \{\}; \Box$b = 5;\zeta_c = \{0 : \zeta_a, \text{ "key" : "value"}\}; // Mixed-key associative array.
$printnl($c{"key"}); // Prints "value".
$printnl($defined($c{"non-existent key"}); // Prints 0.
$printnl($c{"non-existent key"}); // Gives exception.
```
<span id="page-17-1"></span>See also Section 2.16.5, *[Functions Applicable to Associative Arrays](#page-38-0)*.

# **2.8. Operators**

The operators provided by the script language are listed in the following table. Except where noted otherwise, they have the same meaning as in C and their precedence and associativity is an in C.

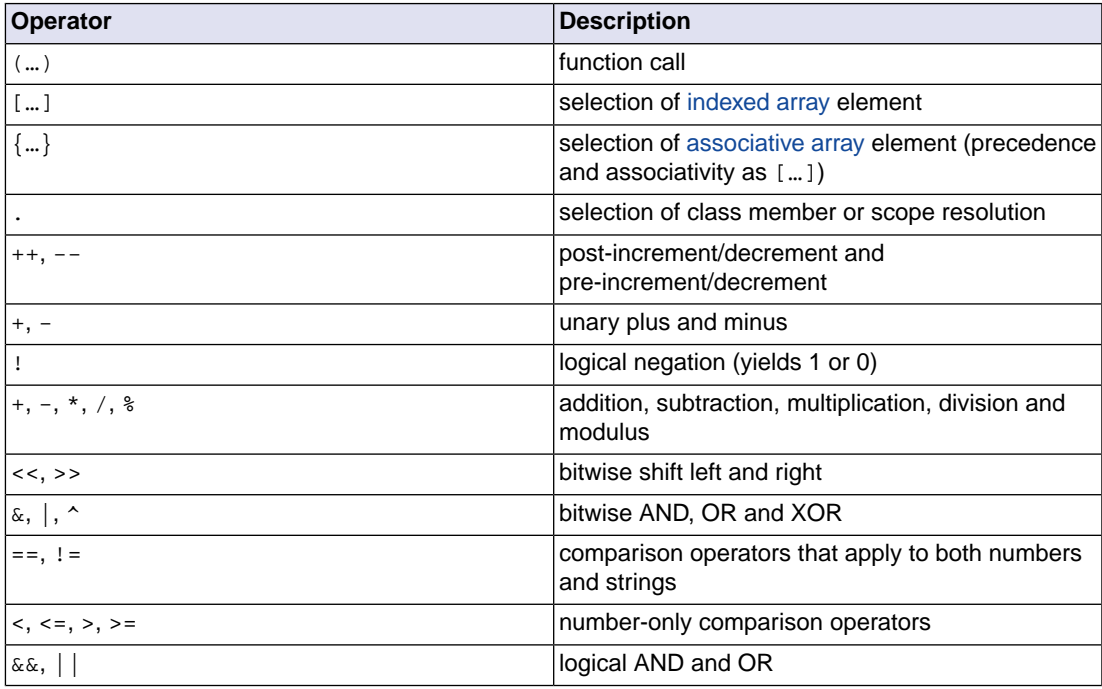

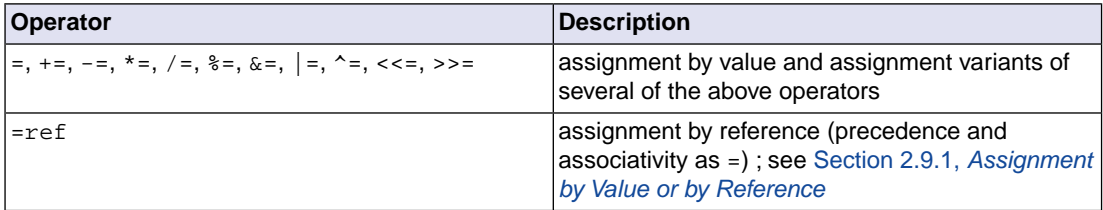

# <span id="page-18-0"></span>**2.9. Assignment**

<span id="page-18-1"></span>The following sections describe the details about assigning a value to a variable.

### **2.9.1. Assignment by Value or by Reference**

When you assign an expression to a variable using the  $=$  operator, the script performs an assignment "by value". This means that a "deep copy" of the expression is made. After  $$b = $a$$ ; modifying  $$a$$  will not affect \$b. If \$a is an array, all its elements will have been copied (deep copy), so modifying those will not affect the elements of \$b.

Note that the source object of a deep copy can contain duplicate objects and even "cycles" (objects that directly or indirectly refer back to themselves). The deep copy will reflect this all.

The  $=$ ref operator behaves differently: the effect of  $$b =$ ref  $$a$  is to make the two variables point to the same object. If  $\ddot{\mathcal{S}}$  a is an array, modifying any of its elements will affect  $\ddot{\mathcal{S}}$  b.

The difference is illustrated in the following example:

```
Sarr = [1, 2, 3];$num = 5;sarr v = sarr; // deep copy
$num_v = $num;$arr_r =ref $arr; // reference
$num_r =ref $num;
\text{Sarr}[3] = 4; // change source object
$num++;$print1(Sarr_v); // Prints [1, 2, 3];$printnl($num_v); // Prints 5;
$print1(Sarr r); // Prints [1, 2, 3, 4];$printnl($num_r); // Prints 6;
```
#### <span id="page-18-2"></span>**2.9.2. Assignment of Literals**

For performance reasons, literal numbers and strings are treated as constants, so they cannot be modified. This is not a problem in code such as  $\sin = 3$  because, as discussed above, a (modifiable) copy will be made.You can also assign by reference to a constant value but only if you do not try to modify the object constant afterwards:

```
$a =ref "hello";
$print1 ($a)$; // Allowed<br>$a = "world"; // Throws
                       // Throws "#MODIFIYING CONSTANT" exception
$a =ref "world"; // Allowed
```
To use \$a again for a mutable object, you either have to delete and recreate the variable \$a, or you should let it refer to a mutable object:

```
$a =ref "hello";
$a = $length($a) // Throws "#MODIFIYING_CONSTANT" exception
$a =ref $length($a); // Reference a mutable object
\text{Sat}+i // Allowed
# OR:
$a =ref "hello";
$delete($a); // Delete $a
\alpha = "world" // Allowed
```
<span id="page-19-0"></span>In general, it is recommended to use  $=$ ref if performance matters.

#### **2.9.3. Assignment versus Expression**

In C/C++, the result of an assignment is an expression, but in the script language this is not the case. Consequently, code such as:

```
if ((\xi a = \xi length(\xi b)) > 0){
…
}
\zeta_c = \zeta b = \zeta a;
```
gives a syntax error. The first example needs to be written as:

```
\alpha = \frac{1}{2}ength(\deltab);
if (<math>\xi a > 0</math>){
…
}
```
The second example needs to be rewritten as:

 $\hat{a} = \hat{s}c$ ;  $$b = $c;$  // or:  $$b = $a$$ 

Elsewhere in this document, the syntactical elements *expression* and *assignment* are used to make the difference more explicit.

# <span id="page-20-0"></span>**2.10. Resolving of Identifiers**

The script language differs from C in that identifiers are resolved at run-time. One consequence of this is that the lexical order of definitions is often irrelevant. The following example will work, even though  $\frac{1}{2}$ \$  $\frac{1}{2}$  before they are defined (in the lexical sense).

```
func $bar($a)
\left\{ \right.$f = $foo(Sa * 2); return $f + $global.$x;
}
func $foo($b)
{
    $global.*x = 3; return $b + 1;
}
```
<span id="page-20-1"></span>Another consequence is that if you load a second script that also defines a function \$foo, this overrides the existing definition. All later invocations of  $\frac{1}{2}$ bar will use the new version. Invocations that are still pending keep using the old definition.

# <span id="page-20-2"></span>**2.11. Flow Control**

The following sections describe the flow control mechanisms supported by the debugger script language. The return statement is discussed in [Section 2.12.3,](#page-26-0) *Return Value*.

## **2.11.1. if / elseif / else**

Conditionally executing one or more statements can be done using an if statement, optionally with one or more elseif statements and at most one else.

Note that unlike in C/C++, the associated clauses must *always* be surrounded by curly braces.

```
if (\xi a > \xi b){
  if (Sa > Sb + 1000) {
     $print("much ");
 }
   $printnl("larger");
}
elseif (Sa == Sb){
   $printnl("equal");
}
else
{
   $printnl("smaller");
```
} if (\$a & 1) \$printnl("odd"); // Syntax error: missing curly braces.

<span id="page-21-0"></span>The operand of an if or elseif must be an *[expression](#page-19-0)*.

## **2.11.2. do and while**

The script language's do and while loops are the same as in C/C++. An example is shown below. Note the use of a labeled [break](#page-22-1) statement.

```
$outer_loop: do // label: do statement
{
  while (<math>\frac{2}{3}x</math>--) {
      \text{Sa} += \text{Sarr}[\text{Sx}];
      if (<math>\xi a == 1000</math>)\left\{\begin{array}{ccc} \end{array}\right\} break $outer_loop;
 }
 }
} while ($a < 100);
```
### <span id="page-21-1"></span>**2.11.3. for**

The script language's  $f \circ r$  loops are similar to those in  $C/C++$ . The required syntax is:

```
for (assignment; expression [; assignment|expression] )
```
where the three operands have the standard meaning.

```
for (\$x = 0; \$x \le 10; \$x++){
   \text{Sa} += \text{Sarr}[\text{Sx}];
}
```
## **2.11.4. foreach**

You can use foreach to iterate over all elements of either an indexed array or an associative array, as well as all characters of a string. The required syntax is:

foreach (*value (identifier)* [, *key (identifier)*] ( *[expression](#page-19-0)* )

- For strings, iteration takes place from left to right.
- Elements of an indexed array are visited from lowest to highest index. Undefined elements are skipped.
- For associative arrays, the order of iteration is undefined as associative arrays are unordered.

For both types of arrays, the object assigned to *value* is the element itself, not a copy!

If the optional *key* argument is provided, foreach assigns the "key" to the specified variable. For an associative array, this is the element's key (a string or a number), whereas for indexed arrays and strings this is the index, a non-negative number.

```
$a[5] = "hello";\text{sa}[7] = \text{"there"}foreach $v, $k ($a)
{
  if ( (\text{sa}[\text{sk}] := \text{sv}) || ( (\text{sk} := 5) && (\text{sk} := 7) ) )
   {
     $printnl("Cannot happen.");
 }
  if (\frac{1}{2}k) = - "there")
   {
     $v = "world"; // Remember: $v is not a copy but the element itself!
   }
}
$printnl($a); // Prints [hello, world].
```
### <span id="page-22-0"></span>**2.11.5. goto**

A goto statement causes execution to continue at the labeled statement.This statement must be located within the current function. In addition, it is not allowed to jump into a [catch](#page-30-0) statement.

A label is an identifier and must therefore begin with a dollar sign. Following it must be a colon and, optionally, a statement.

```
if (sa < sb){
  goto $label3;
}
$calculate($a);
$label3: $process($a);
```
## <span id="page-22-1"></span>**2.11.6. continue and break**

A continue or break statement can only appear in the iteration statements: for, foreach, while and do.

A continue statement without a label causes a jump to right after the last statement of the smallest enclosing loop.This means that the next iteration will start straight away, provided the controlling condition holds.

A break without a label causes execution to resume right after the end of the smallest enclosing loop.

Unlike in C or Python, a continue or break statement can have an associated label.This can be useful when you want to break out of a nested loop. The label must be attached to an enclosing iteration statement, as shown in the following example.

```
$outer_while: while ($a < 10)
{
  while (Sb < 10) {
      $a--;$b--;if (<math>\xi a + \xi b == 7</math>)\left\{\begin{array}{ccc} \end{array}\right\}break $outer while;
       }
    }
}
```
## <span id="page-23-0"></span>**2.11.7. switch**

The switch statement has similar semantics to that in C. However, there are some significant differences:

- Both strings and numbers can be used for the switch argument and the case expressions. (Mixing types will not throw an exception, unless you compare a string and a number explicitly using for example " $str" == 4.$ )
- A case or default must be followed by a single statement or a block of statements enclosed by curly braces  $\{\}$ .
- With case match *regular expression*, comparison against a regular expression can take place.
- Case expressions do not need to be compile-time constants.
- There is no "fall through" behavior: once a matching case has been found, no other cases are considered.

Because of this, the case statement block should not include a break statement (unless of course it belongs to an enclosing loop).

Examples:

```
\texttt{Sa} = \texttt{"hello";}switch ($a)
{
   case 10: /* Does not match. No exception, even though
                       * executing \alpha = 10 would have thrown an exception. */
    \mathsf{Sa++};
   case $a: // Not a constant, but valid (and true by definition)
                       // Syntax error: curly braces must be used.
     $print($a);
     $printnl(" world");
```

```
case match "^h": // Matches.
   {
     $a += " world";
     $printnl($a);
   }
  default:
   { } // Not reached: there is no fall through from the preceding case.
}
```
# <span id="page-24-0"></span>**2.12. Functions**

Functions are defined using the keyword func, which must be followed by a valid identifier and an argument list of the form (*argument 0*, *argument 1*, …). Arguments are not declared with a specific type and the actual type at run-time may even vary from invocation to invocation. The compiler does not check type compatibility. An example is shown below.

```
$v = 3;\alpha = \frac{\text{smalltiply}}{\text{sv}}, 2); /* Will yield 6 */
$b = $multiply("hello", 2); /* Will cause exception because "hello" * 2" * cannot be performed */
func $multiply($x, $y)
{
  $x * = $y; return $x;
}
```
In the above example,  $\zeta v$  is passed to  $\zeta w$  is the statement  $\zeta x \to \zeta y$ ; does not affect  $\gamma v$ , because  $\gamma x$  is initialized with a copy of  $\gamma v$ .

If the argument identifier is prefixed with the  $r \in F$  keyword, it will be passed by reference, meaning that the function does not use a copy, but the actual argument object itself, as illustrated below.

```
\texttt{Sa} = \texttt{"Hello";}$append_period($a);
$printnl($a); // Prints "Hello."
func $append period(ref $s)
{
  $s + = "."; // $s refers to the same variable as $a}
```
Using ref can be useful to implement, as above, "in / out" arguments, but can also help script performance. In the following example, the function  $$check$  array length() operates on a copy of  $$arr$ , which may require significant resources if the array is long. Because the function does not modify the array, declaring its argument as  $ref$   $\hat{\varphi}$  gives exactly the same behavior.

```
$arr = $create_very_long_array();
$is_long_enough = $check_array_length($arr);
func $check_array_length($a)
{
  return ($length($a) > 10); // $a is a copy of $arr
}
```
<span id="page-25-0"></span>If  $\forall x$  is the name of a function or a variable holding a reference to one,  $\forall$ type( $\forall x$ ) will return "FUNCTIONREF".

## **2.12.1. Local Variables**

Local variables are not explicitly declared. Rather, the script language compiler constructs a local variable whenever an assignment is made to an identifier that does not match one of the argument identifiers. Note that it does not matter where in the function body the first assignment takes place. Also, within a function there is only one scope, thus inner blocks do not define a separate scope, as illustrated below.

```
func $foo($x, $y)
{
  $y = $defined ($a): // Given 0, but is allowed.\alpha = 0; // Defines local.
  $b = 0; // Defines local.
  $x = 0; // Modifies argument, does not define local.
   if ($x > $y)
   {
     // This is not a separate scope.
    \zeta c = \zeta y * 5; }
   if ($x > $y)
   {
     if ($c > 3) // Allowed; $c is visible within whole function.
     {
       ...
     }
   }
}
```
## <span id="page-25-1"></span>**2.12.2. Accessing Global Variables**

Normally, you can access a global variable just by its identifier. However, if the function scope already contains a variable with the same name (for example, an argument), the scope prefix \$global. should be used to access the global variable.

If you want to modify a global variable from within a function body, you should always use  $\zeta$ qlobal., otherwise there would be no way to distinguish this from the definition of a local variable, as illustrated below.

```
// Globals.
$q = 3;sh = 4;$i = 5;func $foo($g) // $g is defined within the function scope
{
  $printnl($g); // Prints local argument
  $printnl($global.$g); // Prints global
  $printnl($i); // Prints global
 $h = 5; // Defines new local
  $global.$h = 1; // Modifies global
}
```
## <span id="page-26-0"></span>**2.12.3. Return Value**

Whether or not a function returns a value is not declared explicitly. In fact, you can conditionally just return from the function (return;) or return a specific value (return  $x[5]$ ;). Like function arguments, the return type is not declared explicitly.

If a value is returned, it is passed by reference. Thus, in the following example,  $\zeta \times [1]$  is modified.

```
$x = [1, 2, 3];(\frac{1}{2}\text{get\_second\_element}(\frac{5x}{x})++; // the returned element is a reference to \frac{5x[1]}{x}func $get_second_element(ref $arr)
{
   return $arr[1];
}
```
## <span id="page-26-1"></span>**2.12.4.Variable Argument List**

Like C and C++, the script language supports functions with variable arguments specified with an ellipsis (...). This must always appear at the end of the argument list, but unlike in C and C++, it may be the only argument. Like for named arguments, you can use the ref keyword. The function itself can access the arguments via the special array  $\frac{1}{2}$  args, which contains the arguments in the same order as they were passed to the function.

```
$print1 ($count above limit(3, 1, 2, 3, 4, 5)); // Prints 2.
func $count_above_limit($limit, ...) // Or $limit, ref ...
{
  \text{Sc} = 0;for (\frac{5}{5}k = 0; \frac{5}{5}k < \frac{5}{1}enath(\frac{5}{3}arg s); \frac{5}{5}k++ {
      if ($args[$k] > $limit)
      {
       $c++; }
```

```
 }
   return $c;
}
```
#### **Passing an array of arguments: \$\_args**

Instead of passing a variable number of arguments individually, you can also pass the arguments in an array.

This might be useful if arguments are conditionally constructed before they are passed. For that, you must initialize the special array  $\frac{1}{2}$  args and pass it to the function as its last argument. A special case is when a variable argument function needs to pass some or all of these arguments to another function with variable arguments. In the following example, this is the function itself.

```
if (<math>\$b>0</math>){
  $_args = [$a, $b];
}
else
{
  $args = [Sa];}
// This has the same effect as either
// $count_odd_or_even(1, [$a, $b]);
// or
// $count_odd_or_even(1, [$a]);
$count_odd_or_even(1, $_args);
func $count_odd_or_even($odd, ...) /* Counts number of odd/even integers in
                                              * possibly multi-dimensional array. */
{
  \zeta_c = 0;for (\frac{5}{5}k = 0; \frac{5}{5}k < \frac{5}{1}enath(\frac{5}{3}args); \frac{5}{5}k++) {
    if (\text{style}(\text{size}[\text{sk}]) == \text{''ARRAY")} {
       $~args = $args[$k]; $c += $count_odd_or_even($odd, $_args); // Recursion.
      }
     elseif ((\text{Sargs}[\$k] \& 1) == \text{Sodd}) {
       $c++; }
   }
   return $c;
}
```
# <span id="page-28-0"></span>**2.13. Classes**

Classes are the only types in the language that you can define yourself.

You can define a class with the class keyword followed by a valid identifier, an opening curly brace, the definitions of the data members and member functions of the class and a closing brace. An example is shown below. In the following sections several details are explained in more detail.

Note that the script language also has a number of built-in classes. See Section 2.17, *[Built-in Classes](#page-44-0)*.

```
class $myclass
{
   // Constructor (always required).
   func $myclass($a, $b)
 {
    $this.$x = $a * $b; // Defines class instance variable.
    return;
   }
   // Member function.
   func $set_y($d)
 {
    $this.$y = $d / 2; // Defines class instance variable.
   }
   // Member function.
   func $multiply_x_by_c()
   {
     $this.$x *= $myclass.$c;
    $print($x); // Run-time error: no local $x, use $this.$x.
     $printnl($c); // Run-time error. no local $c, use $myclass.$c.
   }
  \zetac = 5; \zeta // Defines class variable.
}
```
<span id="page-28-1"></span>Unlike C++, the script language provides neither member access restriction (private, etc.), nor inheritance, nor operator overloading.

## **2.13.1. Constructor and Other Member Functions**

All member functions operate on a specific instance of the class.You can refer to the instance with the special variable \$this. For example, \$instance\_type(\$this) returns a string containing the name of the class.

A class must contain at least one member function, the so-called constructor, which must have the same name as the class. Besides the constructor, a class can have zero or more other member functions.You create an instance of the class by calling the constructor:

```
$myclass_instance = $myclass(1, 2);
```
Note that although semantically the constructor returns an instance of the class, it must be defined with a simple return; (or no return statement at all). So, do not try to return a value.

Because the language is garbage-collected, there is no destructor function.

<span id="page-29-0"></span>For other, non-constructor member functions, the syntax and semantics are the same as for functions not associated with a class.

#### **2.13.2. Class Instance Variables**

A class may have zero or more instance variables. Similar to local variables, these are not declared explicitly. Instead, the compiler constructs an instance variable whenever you assign an expression to a variable of the form \$this.*identifier* in any of the class member functions. In the example in [Section 2.13,](#page-28-0) *[Classes](#page-28-0)*, each instance of  $\frac{1}{2}$  myclass has two instance variables,  $\frac{1}{2}$  x and  $\frac{1}{2}$ y.

Instance variables of a class instance can be accessed anywhere via *<expression yielding class instance>*.*identifier*. For example:

\$arr[3].\$x

if \$arr is an array of instances of \$myclass.

<span id="page-29-1"></span>Within a member function, you must access the variables of the instance with \$this.*identifier*, even when you access it within the same function as where you defined the variable. Without  $$this$ ., it is assumed that you try to access a local or global variable.

## **2.13.3. Class Variables**

The third and final kind of class member is the class variable. Assignments done within a class body, but outside any member functions define a class variable (such as \$c in the example in [Section 2.13,](#page-28-0) *Classes*).

<span id="page-29-2"></span>There is only one copy of each class variable, which is not associated with any instance of the class. Modifying  $\frac{1}{2}c$  will affect any invocation of  $\frac{1}{2}m\left(\frac{1}{2} + \frac{1}{2}b\right)$  regardless of which instance it is invoked on.You must access a class variables with *class name*.*identifier*, even when you access it within the same class as where you defined the variable.

# **2.14. Garbage Collection**

Script language data that is no longer used is deleted (deallocated) automatically. Data is considered used when it is referred to (directly or indirectly) from a global or local variable. Local variables disappear when the function they belong to exits.

```
func $get_data()
{
   $t =ref [1, 2, 3];
   $global.$d =ref $t;
   return $t;
}
$v =ref $get_data();
```

```
// At this point, the array is referred to by both
// $v and the global $d.
$v = ref [];
$global.$d =ref [];
// Array [1, 2, 3] is unreferenced now and will be deleted.
```
# <span id="page-30-0"></span>**2.15. Exceptions**

Errors, such as attempting to read a non-existing array element or to divide by zero, cause exceptions, in a way similar to Java. In your own script, you can also throw an exception deliberately with the keyword throw.

An exception is represented by an instance of the predefined class  $s$ exception. It has the following member variables.

- $style$  type: A string. If the exception was thrown by the system, this will be one of the strings listed in the table below. For your own exceptions you can define any string.
- \$description: String describing the exception, for example "Exception: Global variable not found, \$a".
- \$user: User-caused exceptions can assign any object of any type to this, for example for parametrized exceptions. For exceptions reported by the system, this will always be *nil*.
- \$stack\_trace: Stack trace (in the form of a string) indicating the context of the location where the exception was thrown.

You can create an instance of the  $$exception class by calling its constructor. It has the following form:$ 

func \$exception(*type*, *description [* , *user object ]* )

## **Try-catch**

A try-catch statement has the following form:

```
try
{
statement(s)
}
catch (variable [, regular expression (string)] )
{
statement(s)
}
```
If there is a relevant try-catch statement in the function where the error occurred or one of its callers, the stack will be unwound to that point and the exception will be delivered there. Execution will continue

at the first statement of the catch clause. The \$exception object will be passed to the variable that is the first argument of catch.

The second, optional argument of the catch statement is a regular expression or string that is compared to member \$type of the caught exception and determines whether the caught exception should be passed to this clause or not. This way it is possible to handle several types of exceptions that may occur in the try clause differently.

If no matching catch clause is found, an error message is shown and the script is terminated.

The next list shows the built-in exception types.

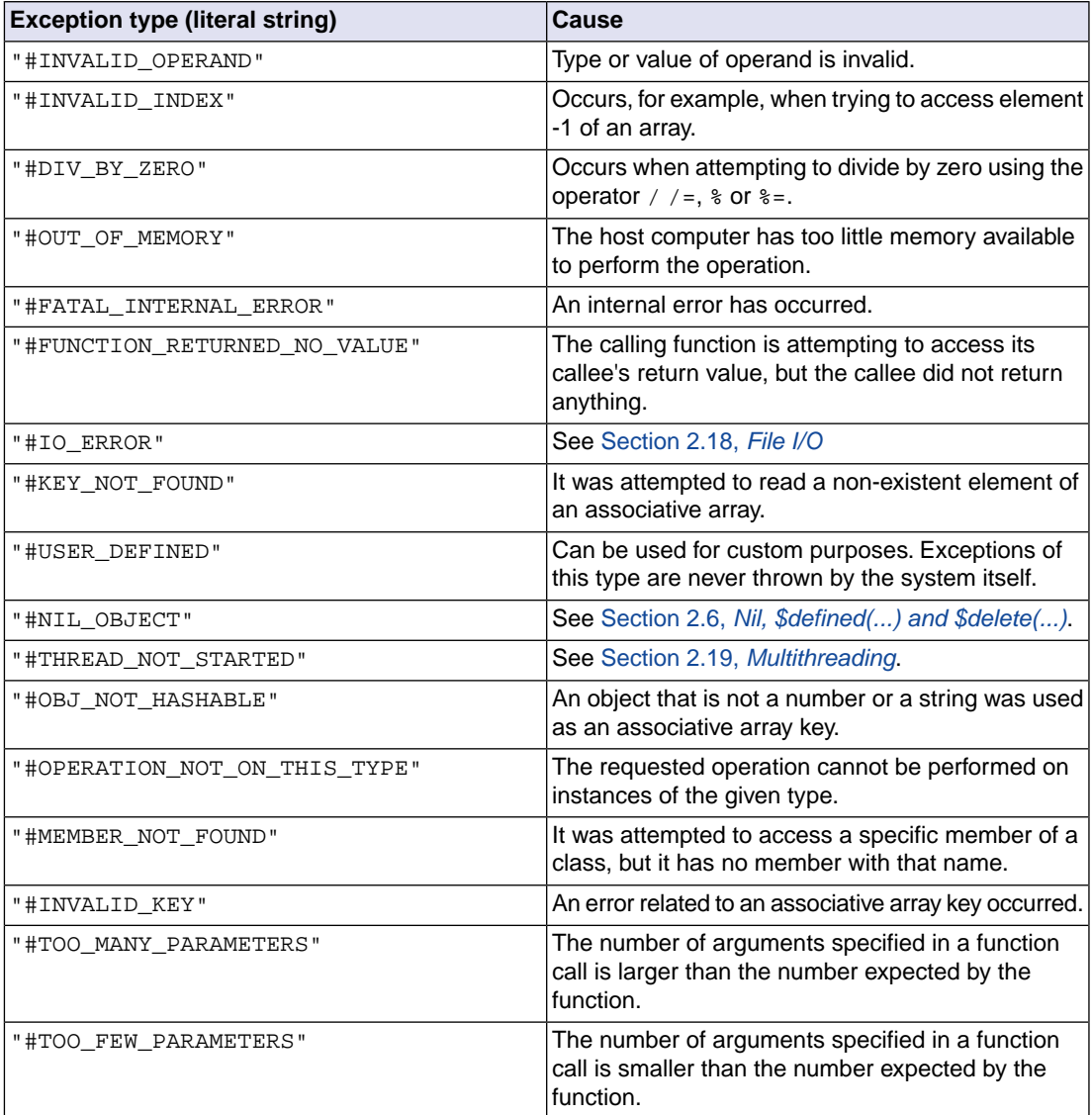

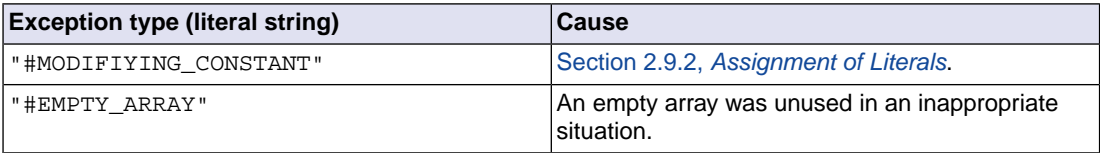

Here is an example of how to catch a system generated exception:

```
func $divide($x, $y)
{
   return $x / $y;
}
func $foo()
{
  Sx = 5;$y = 0; try
   {
     // This division by zero error will be caught.
     $printnl($divide($x, $y));
 }
   catch ($e, "#DIV_BY_ZERO")
   {
     $printnl("Caught exception: " + $e.$type);
   }
   // This division by zero error will not be caught,
   // assuming none of the callers of $foo() catch it.
   // The script thread will be terminated.
   $printnl($divide($x, $y));
}
$foo();
```
## <span id="page-32-1"></span><span id="page-32-0"></span>**2.15.1.Throwing Exceptions Explicitly: throw(\$e)**

You can use the throw statement in your script to explicitly throw an exception. It takes a single argument, which must be an instance of class  $$$ exception.

# **2.16. Built-in Functions**

This section provides an overview of the built-in functions that are available in the debugger script language. The functions are grouped per data type for which you can use them. Debugger specific functions are described separately.

# <span id="page-33-0"></span>**2.16.1. Functions Applicable to All Types**

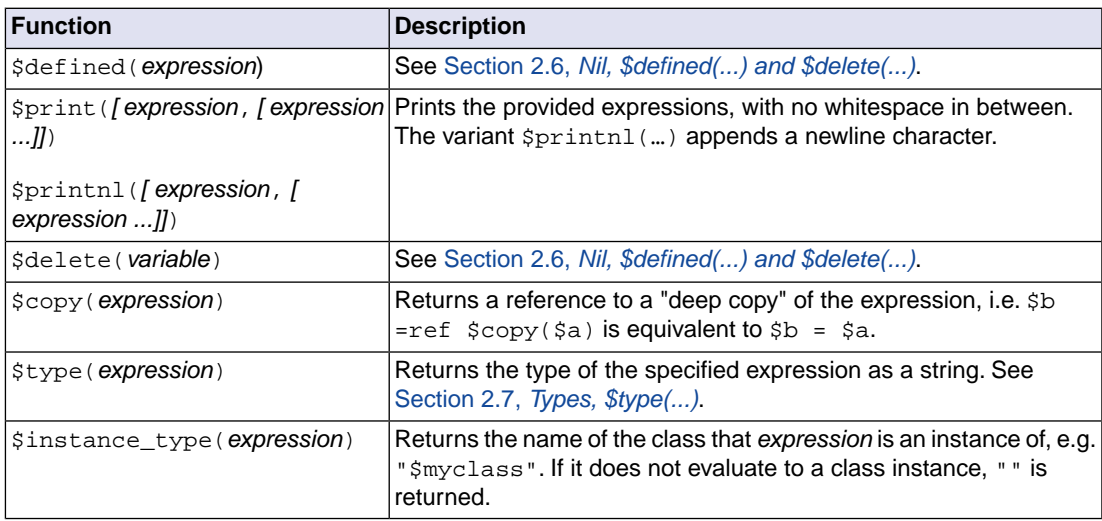

# <span id="page-33-2"></span><span id="page-33-1"></span>**2.16.2. Functions Applicable to Numbers**

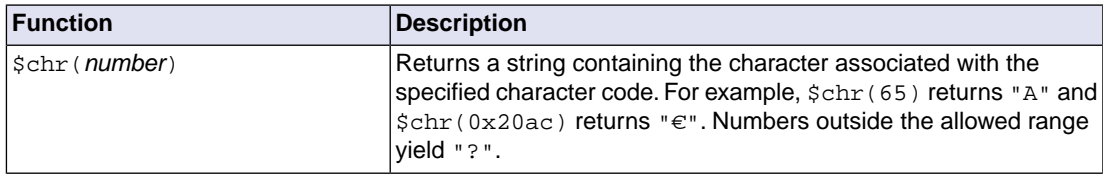

<span id="page-34-0"></span>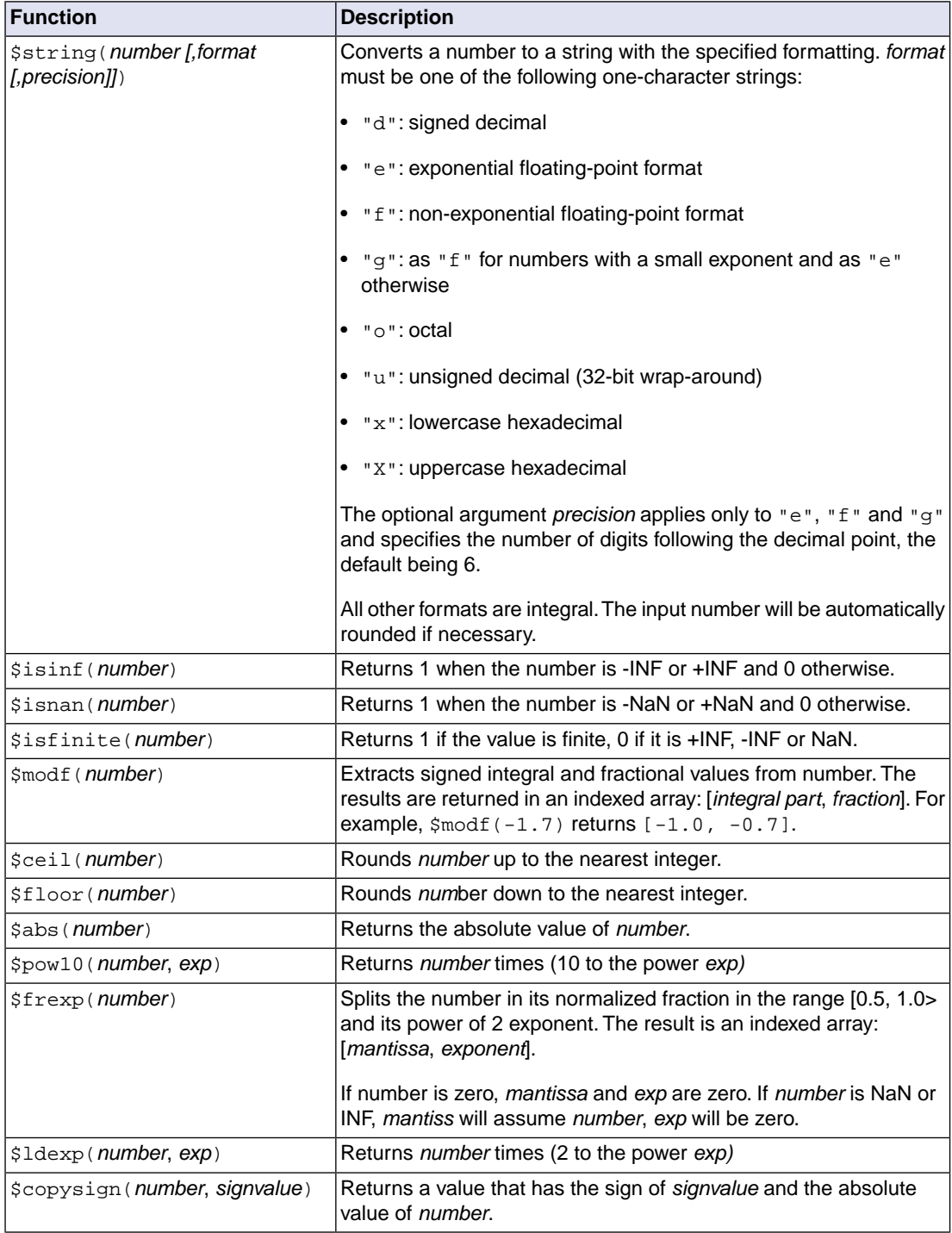

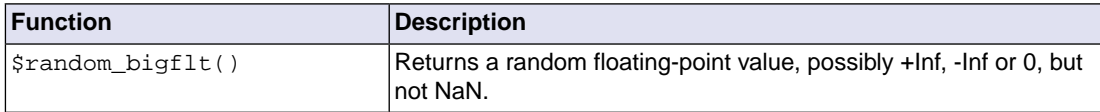

# <span id="page-35-0"></span>**2.16.3. Functions Applicable to Strings**

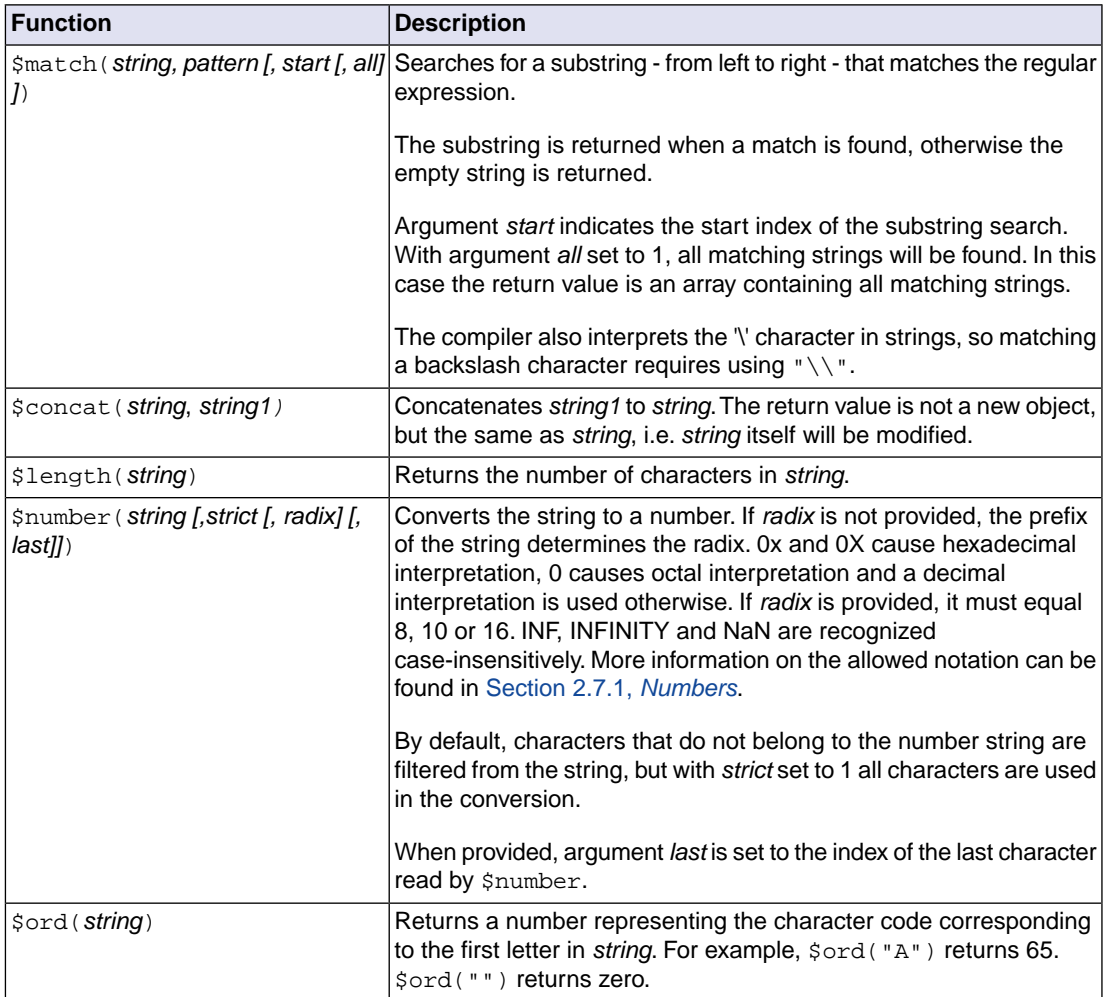

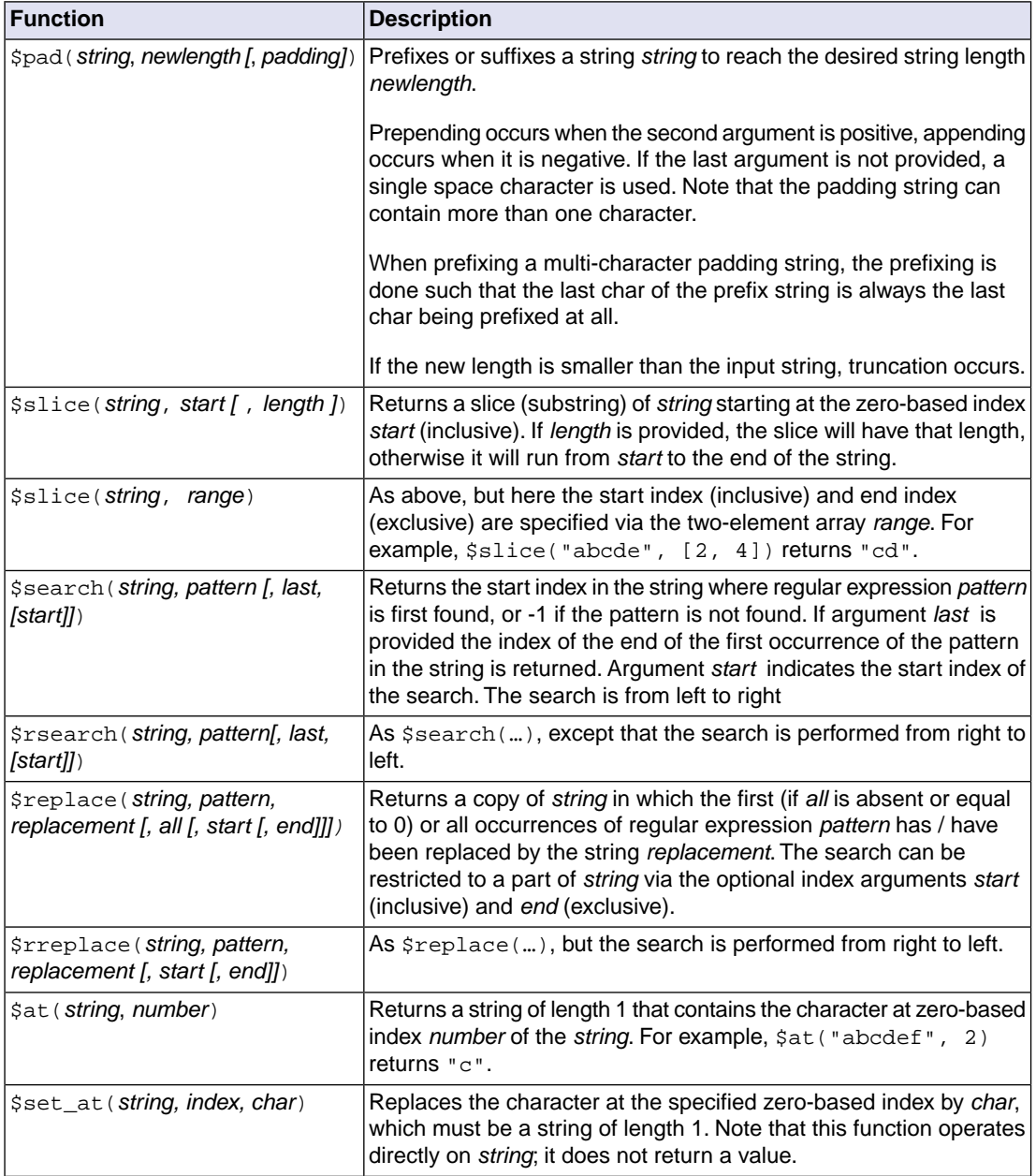

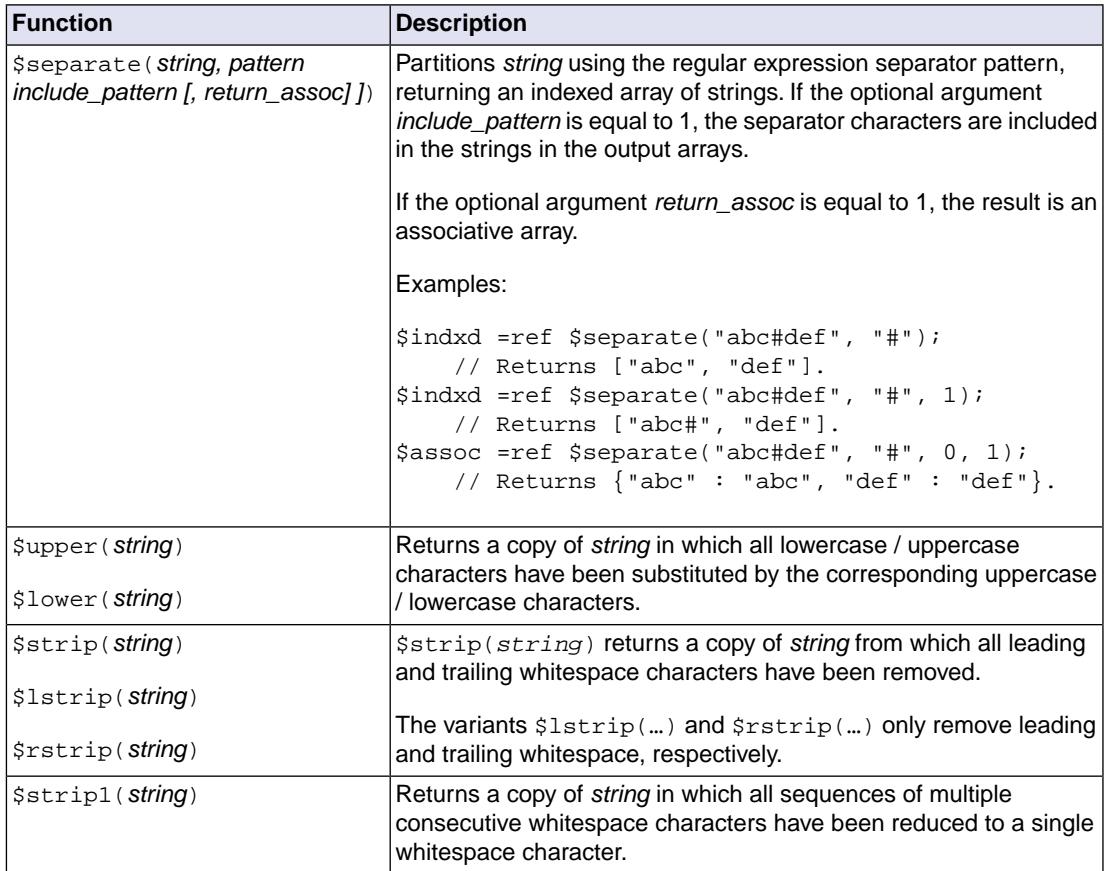

# <span id="page-37-0"></span>**2.16.4. Functions Applicable to Indexed Arrays**

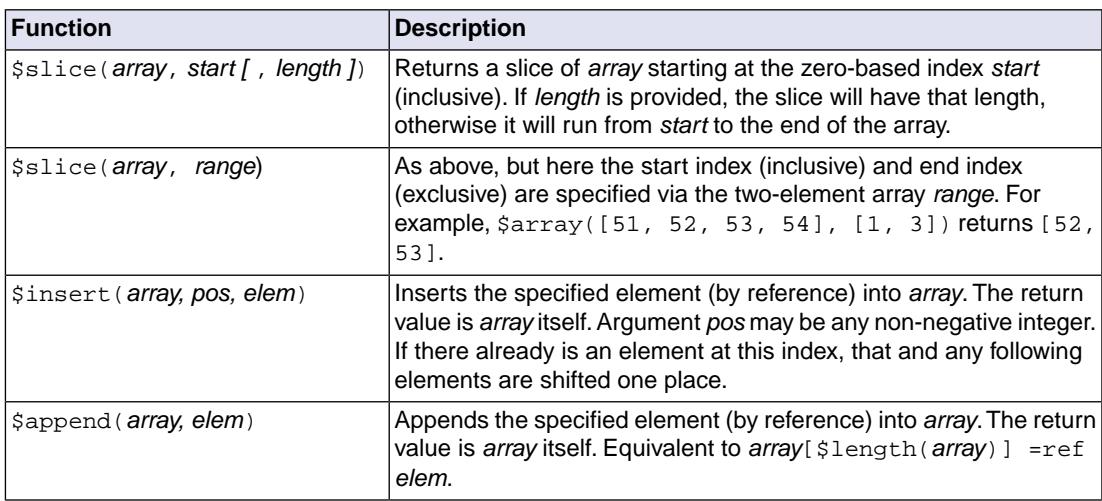

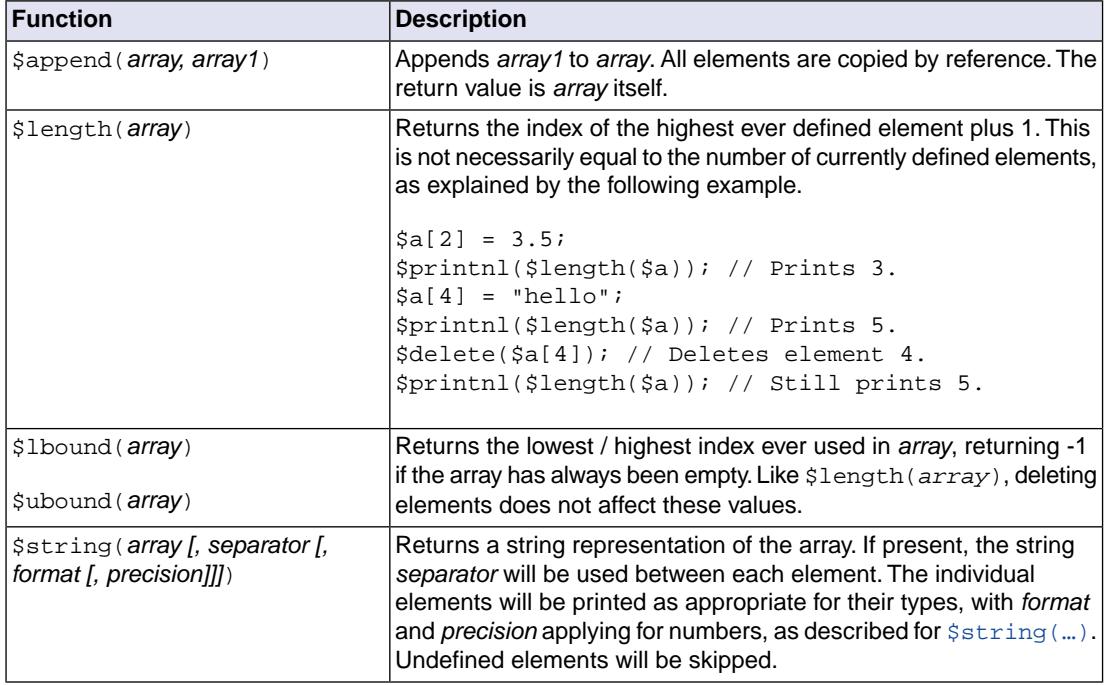

## <span id="page-38-0"></span>**2.16.5. Functions Applicable to Associative Arrays**

<span id="page-38-1"></span>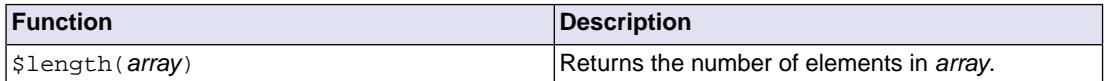

## **2.16.6. Debugger Specific Functions**

This section describes the debugger specific functions that you can use to access and control the target.

Many of the functions listed in the following subsections have an optional argument called *options*.This should always be an [associative array](#page-17-0). For example, a valid argument for  $\beta$ bp\_code\_add(...) is  ${$ "enabeled" : 0, "expression" : "a->b == 0" }.

#### **2.16.6.1. Data Related Functions**

#### **Expression evaluation**

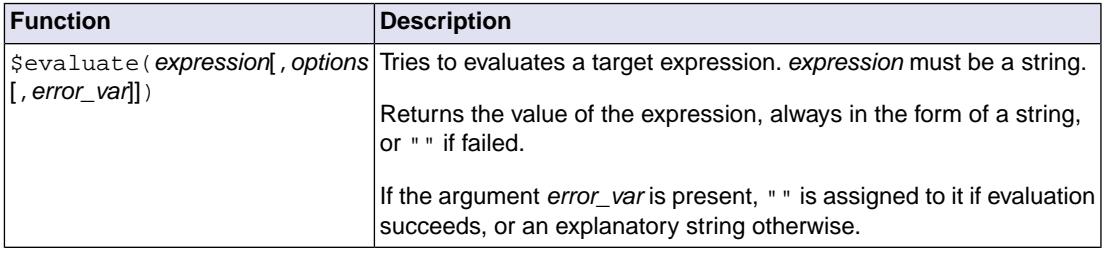

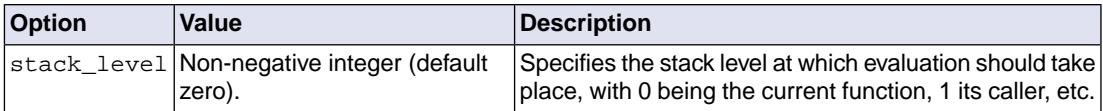

Example of accessing registers:

\$val = \$number(\$evaluate("#PCXI & 0x1234"));

You can modify the target state by evaluating an expression that contains an assignment, for example:

```
$evaluate("#PCXI = 0x" + $string($val, "x"));
```
#### **2.16.6.2. Breakpoint Related Functions**

#### **Set a code breakpoint**

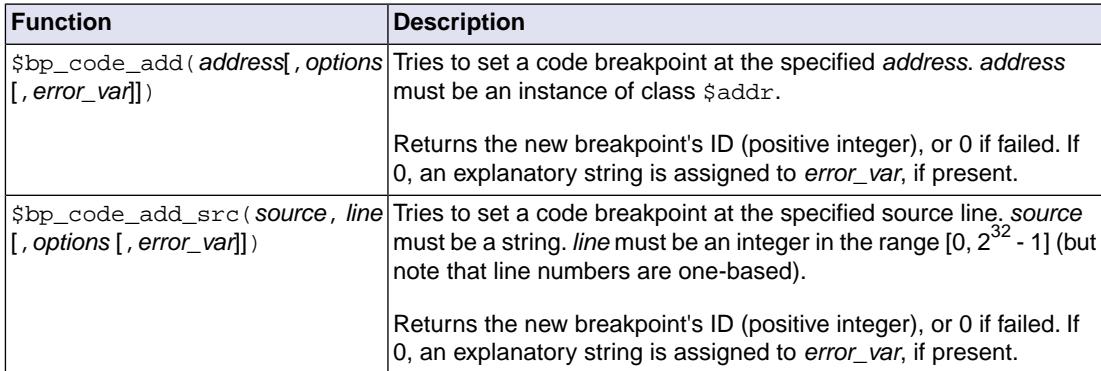

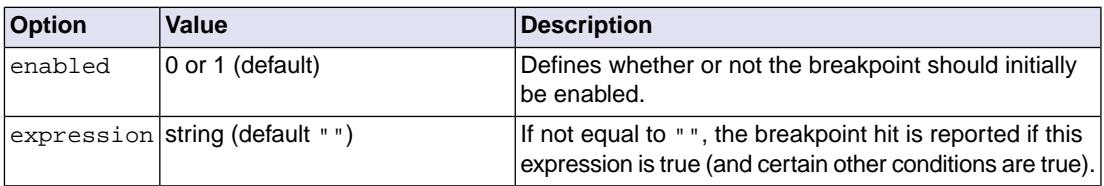

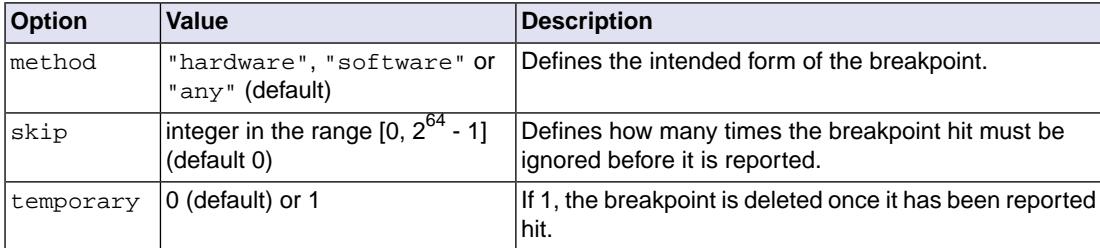

#### **Remove, enable or disable breakpoints**

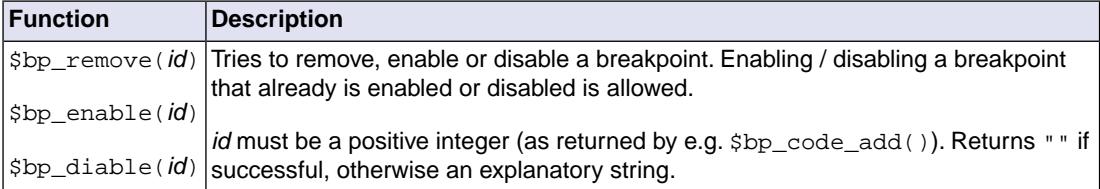

#### Example:

```
$a =ref $addr("", 0x100);
```

```
$bp_id=5bp\_code\_add(\$a, {"enabled" : 0, "expression" : "a->b == 0"\});
```
\$err = \$bp\_remove(\$bp\_id);

#### **2.16.6.3. Execution Control Related Functions**

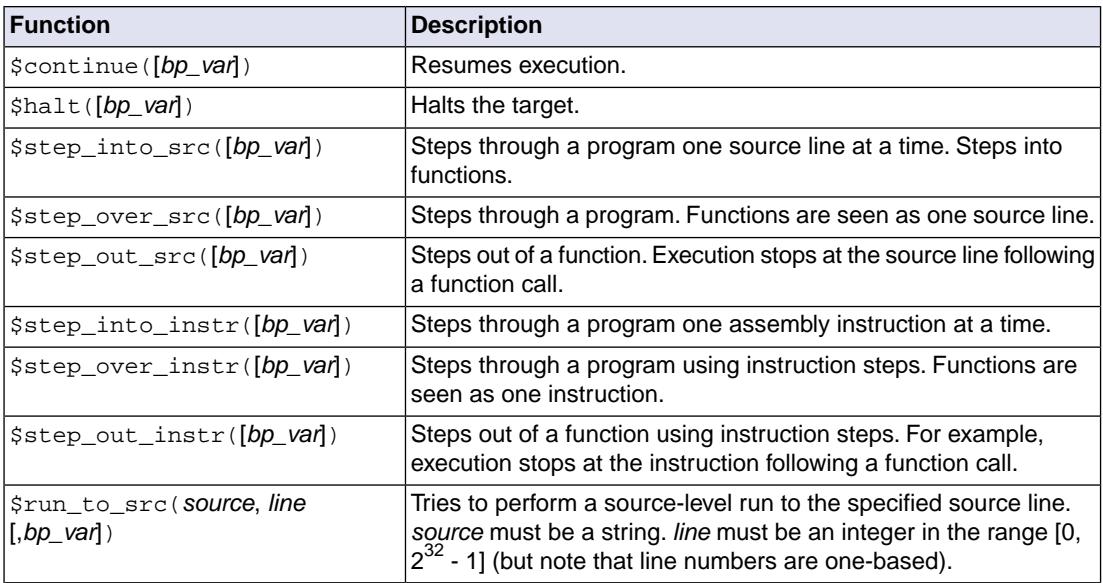

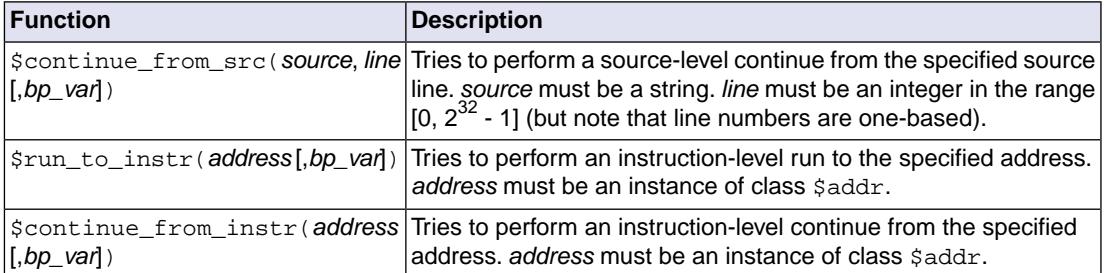

All commands above return "" if the command succeeds or a non-empty error string otherwise. If a *bp\_var* argument is provided, the IDs of the breakpoints causing the target to halt are assigned to this (in the form of an array) if "" is returned.

In general it is good practice to begin your script with an invocation of  $$halt()$  to ensure that the target is properly halted so that the debugger can access it.

Example:

```
$a =ref $addr("", 0x100);
$bp ids = 0;
$bp_id = $bp\_code\_add($a, { "enabled" : 0, "expression" : "a->b == 0" }$step_into_src($bp_ids); 
// at this point, $bp_ids equals [$bp_id]
```
#### **2.16.6.4. Miscellaneous Debugger Functions**

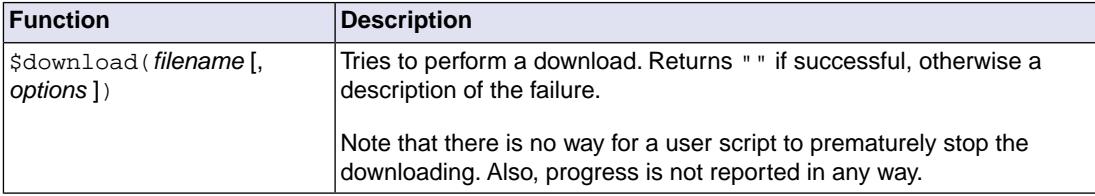

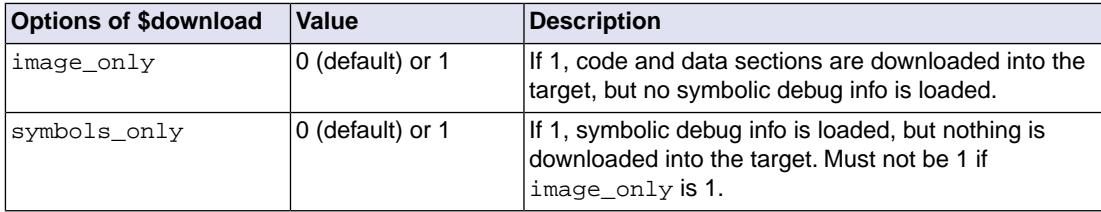

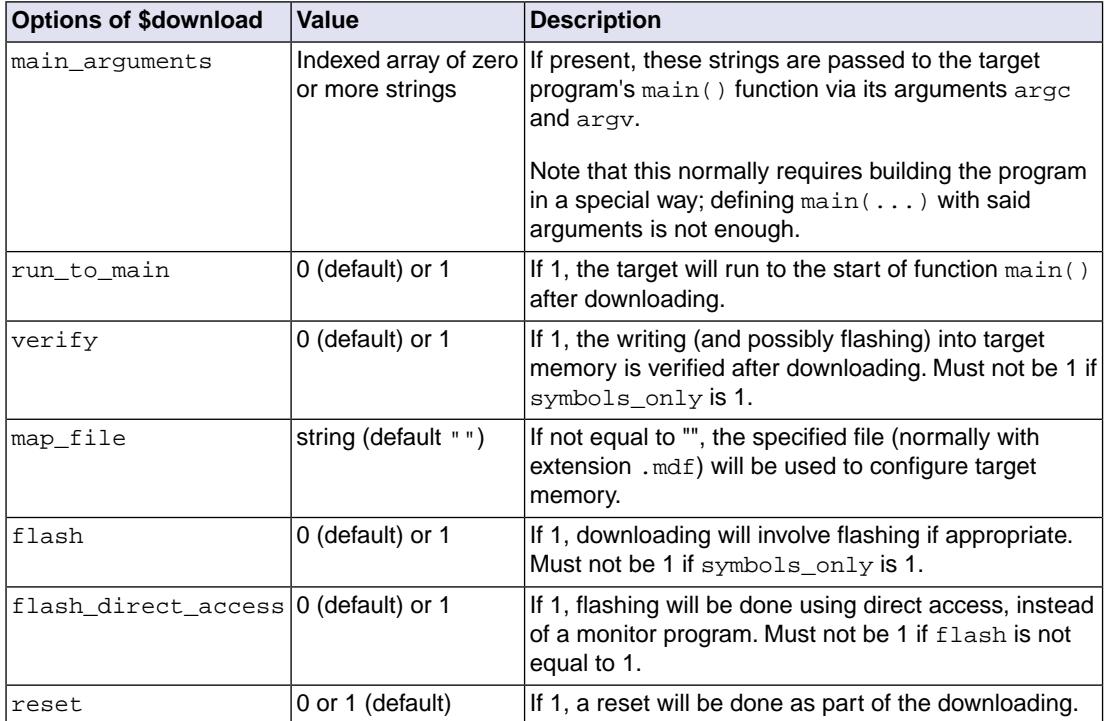

#### Example:

\$failed = \$download("myprogram.elf", {"run\_to\_main" : 1});

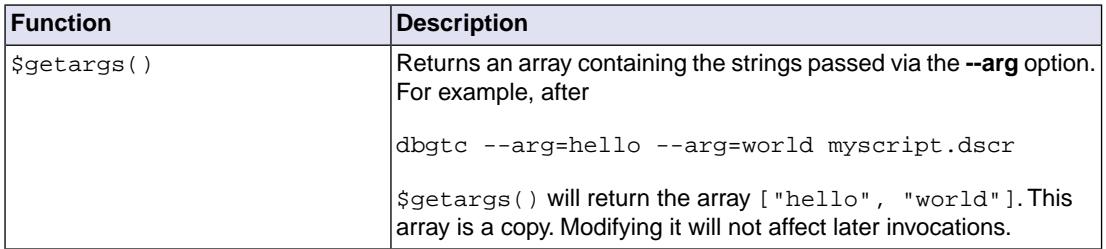

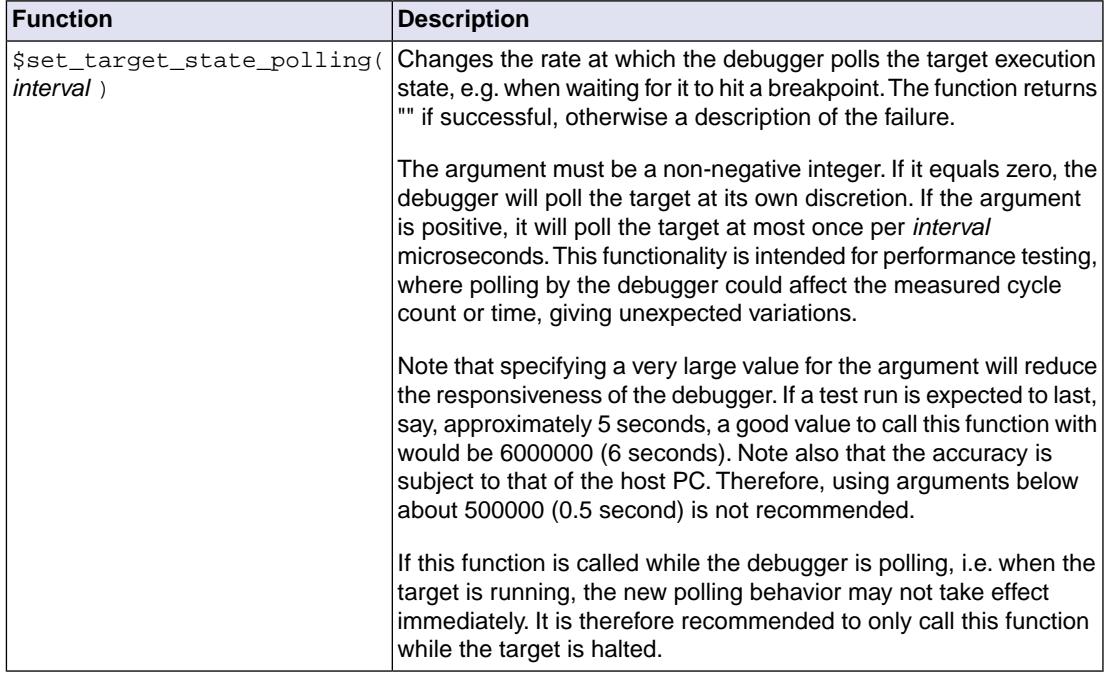

## <span id="page-43-0"></span>**2.16.7. Miscellaneous Functions**

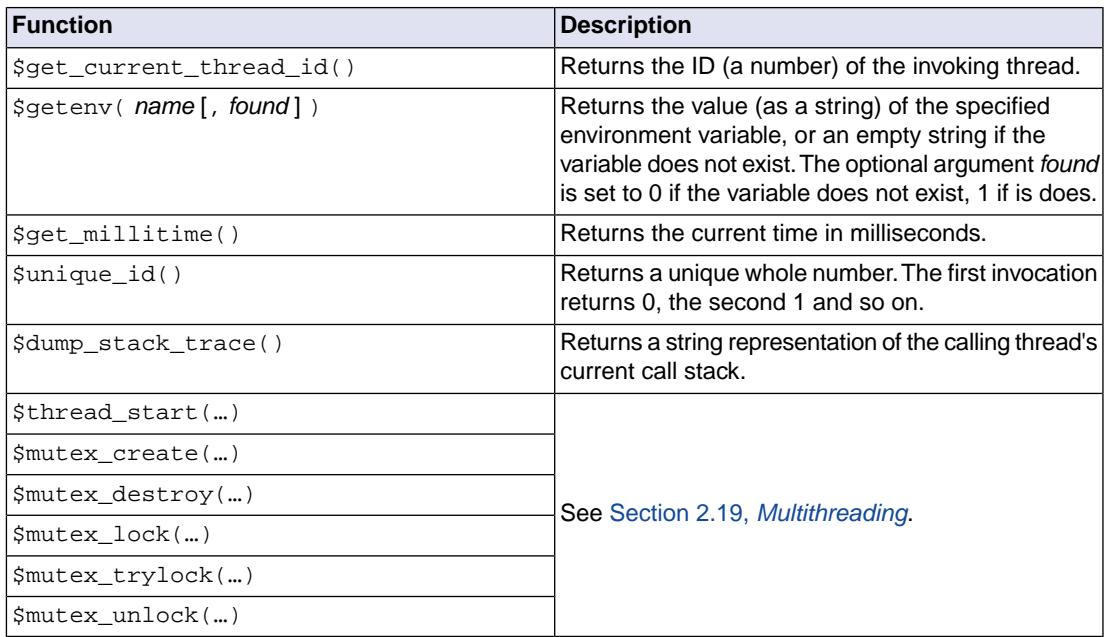

# <span id="page-44-0"></span>**2.17. Built-in Classes**

The following table lists the built-in classes.

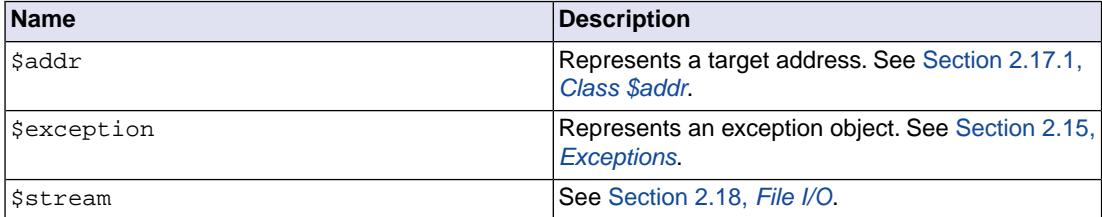

## <span id="page-44-1"></span>**2.17.1. Class \$addr**

Target addresses are represented as instances of class \$addr. Member *space* is a string that, for the TriCore, should always equal "" and member *offset* is a non-negative integer indicating the absolute address, in bytes.

<span id="page-44-2"></span>Example:

```
$a =ref $addr("", 0x100);
```
# **2.18. File I/O**

All file I/O must be done via an instance of built-in class  $s$ stream

This class has the following class variables:

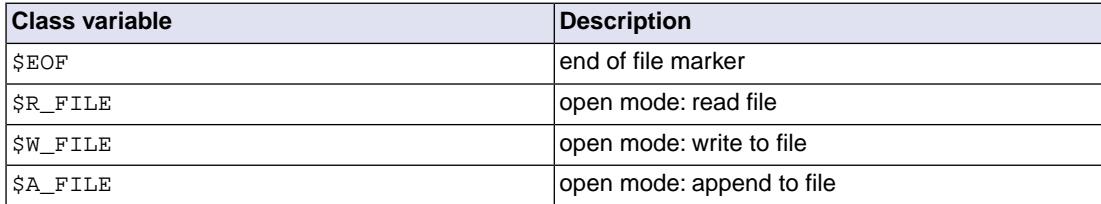

The class constructor has the following form.

func \$stream( *stream name (string)*, *open mode* )

When you call the this constructor, the file specified by the first argument is, depending on the second argument, opened or created.

The member functions of the \$stream class are listed below.

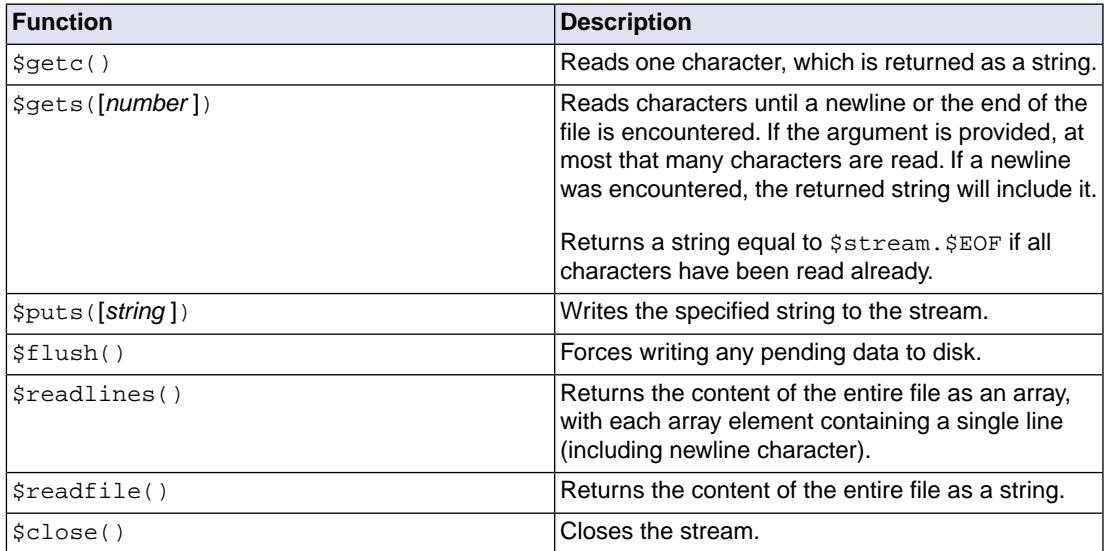

This example reads all lines in a file and prints them unless an ["#IO\\_ERROR"](#page-30-0) exception is thrown.

```
try
{
   $s =ref $stream("myfile.txt", $stream.$R_FILE);
   while (1)
   {
     $t =ref $s.$gets();
     if ($t == $stream.$EOF)
     {
       break;
     }
     $printnl("Read " + $t);
   }
   $s.$close();
}
catch ($e, "#IO_ERROR")
{
   $printnl("Error reading file.");
}
```
# <span id="page-46-0"></span>**2.19. Multithreading**

A script thread can start a new thread via the function \$thread\_start(*function* , *argument array*), as shown in the following example.

```
func $ts($a, $b, $c)
{
   …
}
$thread_start($ts, [1, 2, 3]);
```
An exception of type ["#THREAD\\_NOT\\_STARTED"](#page-30-0) is thrown upon failure.

Protecting data from simultaneous access by multiple threads can be done using a *mutex*. The following table lists the mutex support functions.

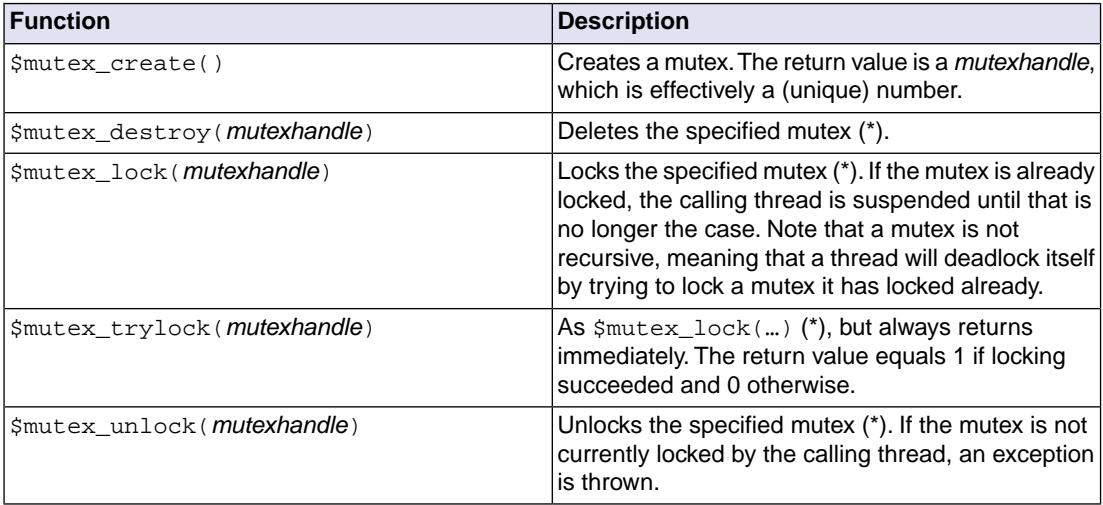

(\*) If the argument does not correspond to an existing mutex, an exception is thrown.